# **8000E Series**

## 8000E Series Software User's Manual

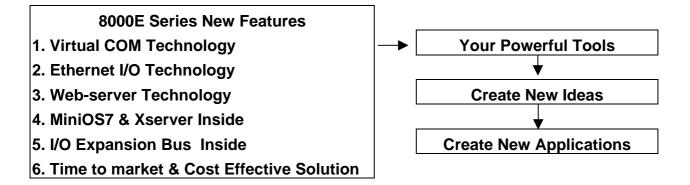

#### Warranty

All products manufactured by ICP DAS are warranted against defective materials for a period of one year from the date of delivery to the original purchaser.

#### Warning

ICP DAS assume no liability for damages consequent to the use of this product. ICP DAS reserves the right to change this manual at any time without notice. The information furnished by ICP DAS is believed to be accurate and reliable. However, no responsibility is assumed by ICP DAS for its use, nor for any infringements of patents or other rights of third parties resulting from its use.

### Copyright

Copyright 2002 by ICP DAS. All rights are reserved.

#### Trademark

The names used for identification only may be registered trademarks of their respective companies.

## **Table of Contents**

| 1. | . INTRODUCTION |                                                               | 3  |
|----|----------------|---------------------------------------------------------------|----|
|    | 1.1            | 3 TYPICAL APPLICATIONS                                        | 4  |
|    | 1.2            | DIRECTORY TREE OF SOFTWARE AND LITERATURE                     | 8  |
|    | 1.3            | SOFTWARE INSTALLATION                                         |    |
|    | 1.4            | SOFTWARE UTILITIES                                            |    |
|    | 1.5            | PC DIAGNOSTIC TOOLS                                           | 17 |
| 2. | MI             | INIOS7 OF THE 8000 SERIES                                     | 20 |
|    | 2.1            | MINIOS7 FOR THE 8000 SERIES                                   | 20 |
|    | 2.2            | DEMO PROGRAMS FOR THE 8000E SERIES                            | 23 |
| 3. | VX             | <b>KCOMM APPLICATIONS</b>                                     | 24 |
|    | 3.1            | Overview                                                      | 24 |
|    | 3.2            | INSTALLING THE VXCOMM DRIVER                                  |    |
|    | 3.3            | Adding a 7188E/8000E server and configuring the VxComm Driver |    |
|    | 3.4            | Removing a 7188E/8000E server                                 |    |
|    | 3.5            | UNINSTALLING THE VXCOMM DRIVER                                |    |
|    | 3.6            | DIAGNOSTICS AND TROUBLE SHOOTING                              |    |
|    | 3.7            | FAQ                                                           | 53 |
| 4. | ЕТ             | THERNET I/O APPLICATIONS                                      | 54 |
|    | 4.1            | OPERATION PRINCIPLE OF THE XSERVER                            | 54 |
|    | 4.2            | COMMAND PROTOCOL OF XSERVER                                   |    |
|    | 4.3            | DEMO PROGRAM LIST OF XSERVER                                  | 64 |
|    | 4.4            | CLIENT PROGRAM LIST FOR XSERVER                               | 68 |
|    | 4.5            | PROGRAMMING OF XSERVER                                        | 70 |
|    | 4.6            | USING CLIENT PROGRAMS                                         | 79 |
|    | 4.7            | DEMO PROGRAMS OF XSERVER                                      |    |
| 5. | GI             | LOSSARY                                                       |    |

# 1. Introduction

One 8000E series controller comes equipped with one RJ-45 connector, one I/O expansion bus and several serial COM ports. The 8000E is an embedded controller which, with aid of c language, can help you develop your own programs. Included with the 8000E are many demos and libraries. The 8000E can be used to access devices via Ethernet/Internet or RS-232/485/422. In addition, each 8000E controller has one I/O expansion bus. Our expansion boards can be mounted quickly and easily to implement various I/O functions, such as D/I, D/O, A/D, D/A, Timer/Counter, Flash memory and battery backuped SRAM.

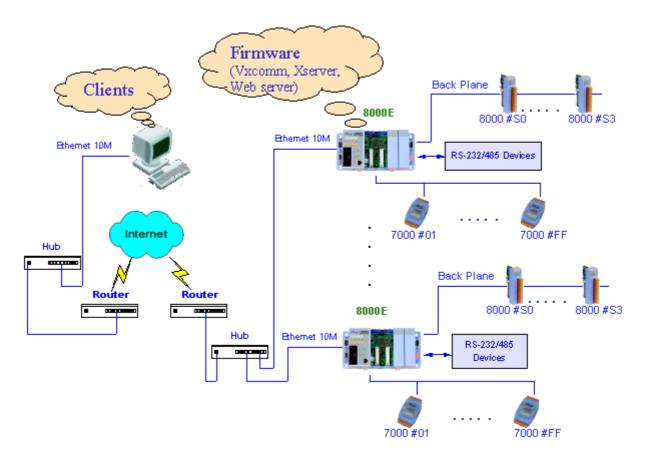

- **Note:** Please refer to below documents for more information about hardware and how to getting start quickly.
  - **≻ 8000Ehh.pdf**
  - > 8430\_Quick\_Start.pdf
  - > 8431\_Quick\_Start.pdf

located in 8000\843x883x\Document

# 1.1 3 typical applications

8000E series controllers have 3 typical applications (Virtual COM, Ethernet I/O and web server implementation). These applications use different firmware and program styles. Users can choose any of the 3 applications they prefer.

Using the Virtual COM application, one PC can control 256 COM ports (including real COM ports). The VxComm firmware will turn your 7188E into a RS-232 to Ethernet/Internet converter.

Using the Ethernet I/O and Web Server applications, users can program the firmware of the 8000E (Xserver, Web server).

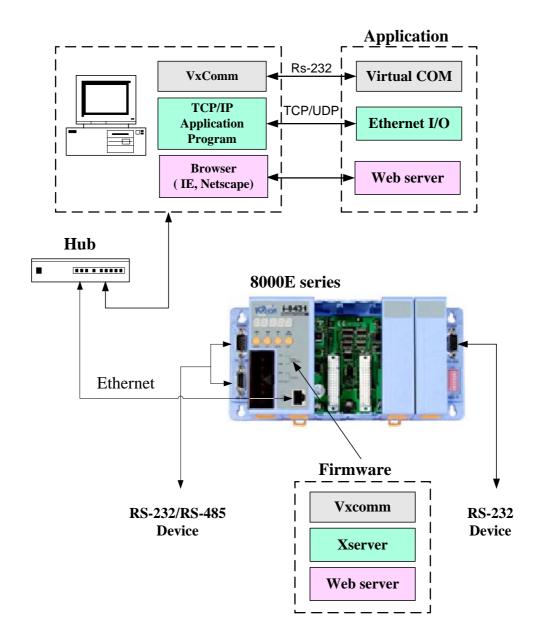

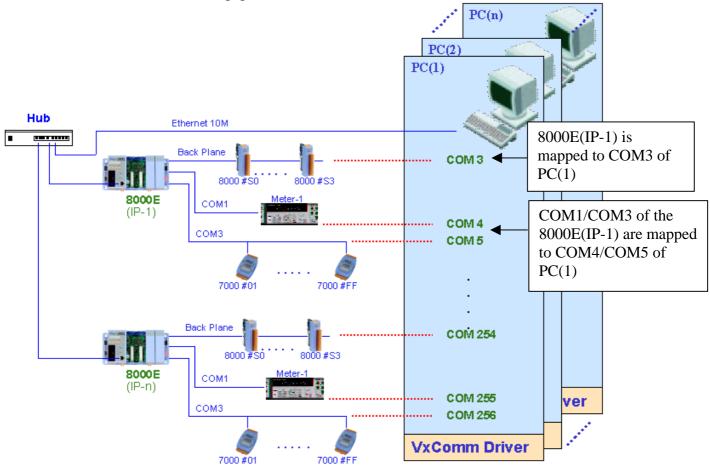

## 1.1.1 Virtual COM application

To use the Virtual COM application, first install the VxComm Driver. After installation, the VxComm Utility can map any 8000E remote COM port. These virtualized COM ports can be used by the PC to control devices directly, just as you would use COM1 (real COM port) to control devices. When using the Virtual COM application, one PC can use a maximum of 256 COM ports.

Users need not worry about network connections. The VxComm Driver will handle all Ethernet/Internet connections.

## The advantages of VxComm:

- 1. Users can upgrade their systems to the Ethernet/Internet with increased ease as program code needs no modification.
- 2. The internal firmware of 8000E supports multiple clients. One 8000E can handle a maximum of 30-N socket connections simultaneously, with N being the number of the 8000E's COM ports.

For example: If one PC uses two virtual COM ports connect to COM ports of one 8430. The 8430 allows a maximum of 14 PC connections.

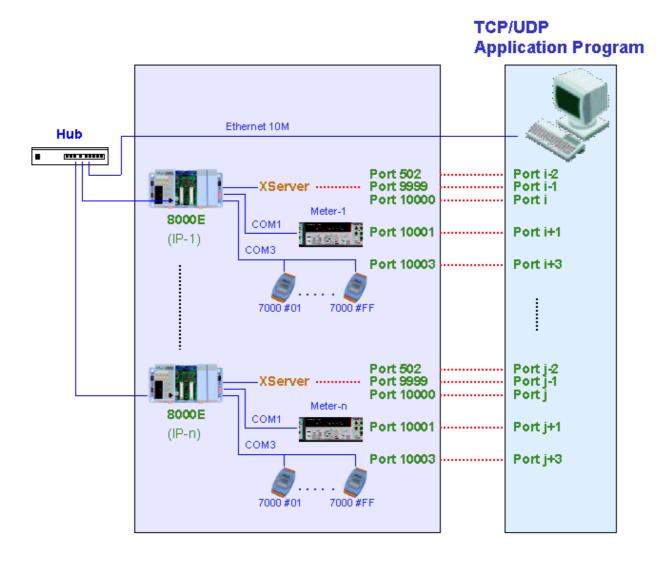

# 1.1.2 Ethernet I/O application

The Xserver is a powerful program designed for Ethernet I/O applications. It supplies the 8000E with a range of flexible options. Users can modify the Xserver to control all of the 8000E's hardware: COM ports, I/O expansion boards, a 7 Seg LED, or other relevant products.

### The advantages of the Xserver:

- 1. We design, maintain, update the Xserver for all users.
- 2. Xserver can be easily modified through the use of general development tools such as TC/BC/MSC. All relative libraries are coded in C language.
- 3. High running speed. The original Xserver (Demo4.exe) can run about 750 scan loops per second (version 2.6.14).
- 4. Most program code of the Xserver is finished. Ethernet/Internet communication and program loop control are all finished in VxComm.lib.

This vastly reduces user's developing time.

- 5. To modify Xserver, users need only to modify the 6 functions
- 6. The command protocol is designed to fit most of the 8000E's requirements.
- 7. Users can develop and extend their private command protocol very easily.
- 8. It supports multi-clients. The Xserver can handle a maximum of 30-N connections simultaneously, with N being the number of the 8000E's COM ports.
- 9. Auto wake up option. The Xserver will check on packet timeouts. If the software crashes, the Xserver will wake itself up automatically.
- 10. The Xserver demos (TC/BC/MSC) and Client demos (VB/VC) are included.

## 1.1.3 Web server application

With the help of Wserver (Web server), users are able to use standard browsers (such as IE or Netscape) to access the I/Os of the 8000 modules or devices connected to any of the 8000E's COM port.

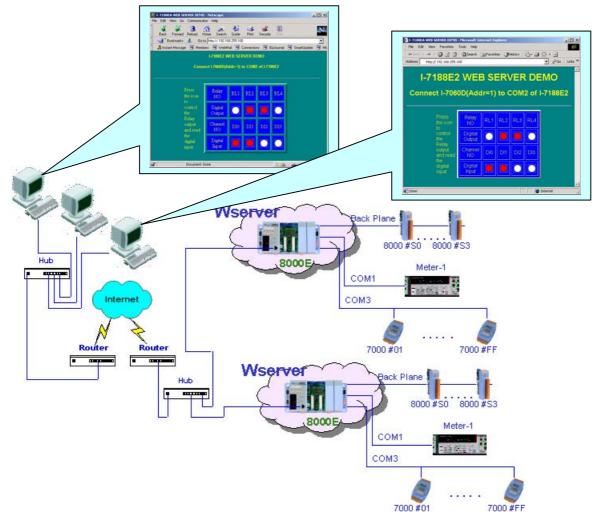

# **1.2 Directory tree of software and literature**

To help users reduce developing time, we support many software resources, including documents, drivers, libraries, diagnostic programs, client programs and many Xserver demos. You can quickly find which resources you need by using the directory tree.

## The content of shipped CD:

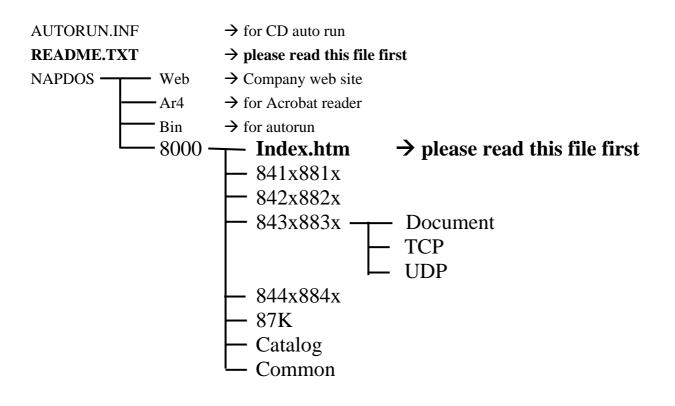

**Note**: The software & manual are updated frequently, so the content of the companion CD is also updated frequently. The best way is to read every **README.TXT** located in every directory. All updated information is given in these files.

### Sub directory tree of 843x883x:

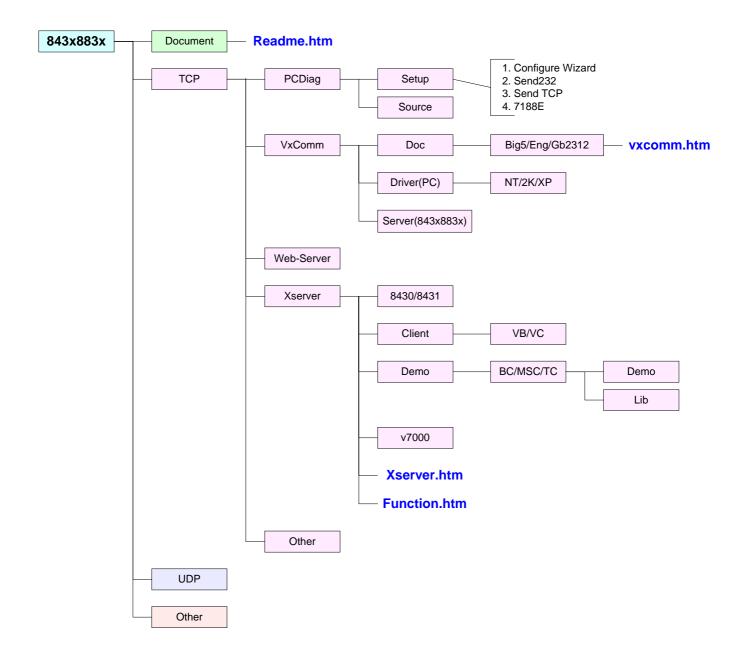

# **1.3 Software Installation**

# **1.3.1 Installation Steps**

The installation steps are given as follows:

Step 1: Change the directory to the destination folder as follows. For example (CD-ROM Drive is "D:") C:\>d: D:\>cd \NAPDOS\8000\843x883x D:\NAPDOS\8000\843x883x\>

Step 2: Make a new directory for the 8000E. Xcopy all files. C:\>md 8000E C:\>cd 8000E C:\8000E\>xcopy d: c: /s /v

# 1.3.2 Installing 7188X.exe/7188XW.exe

The 7188X.exe/7188XW.exe is used to download and debug programs. Users should copy it to the PATH directory first. Then users can execute 7188X.exe/7188XW.exe in any directory on the host-PC. The installation steps are given as follow:

Step 1: Change the directory to the destination folder as follows. For example (CD-ROM Drive is "D:") C:\>d: D:\>cd \NAPDOS\8000\Common\MiniOS7 D:\NAPDOS\8000\Common\MiniOS7\>\_

- Step 2: Copy 7188X.EXE from CD to the PATH directory (defined in PATH). C:\>cd windows C:\windows\>copy d:7188x.exe
- Note: 7188XW.exe is designed for win32 system. So it can be used for USB-RS232 or PCMCIA-RS232 port.

## 1.3.3 Installing PC diagnostic tools

Step1: Run Setup.exe from the  $8000\843x883x\TCP\PCDiag\Setup$  directory. Setp2: Choose destination folder.

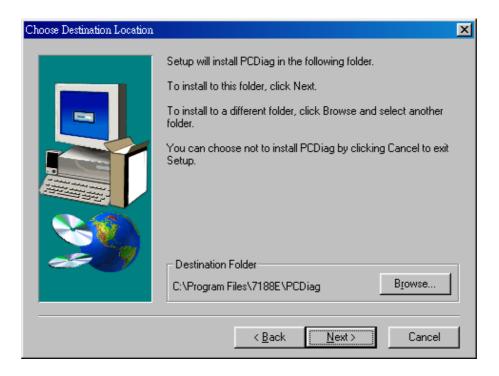

Step3: Select program folder.

| Select Program Folder |                                                                                                    | × |
|-----------------------|----------------------------------------------------------------------------------------------------|---|
|                       | Setup will add program icons to the Program Folder listed below.<br>You may type a new folder name, or select one from the existing<br>Folders list. Click Next to continue. |   |
|                       | Program Folders:<br>7188e\PCDiag                                                                                                    |   |
|                       | Existing Folders:                                                                                                    |   |
|                       | Accessories<br>Adobe Acrobat 4.0<br>ahead Nero<br>AllAPI Network                                                                                                    |   |
|                       | DAQPro<br>Dr.eye 2001 譯典通<br>EasyBuilder 200                                                                                                    |   |
|                       | FinePrint 2000<br>GlobalSCAPE                                                                                                    |   |
|                       | < <u>B</u> ack <u>N</u> ext > Cancel                                                                                                    |   |

Step4: Start copying files.

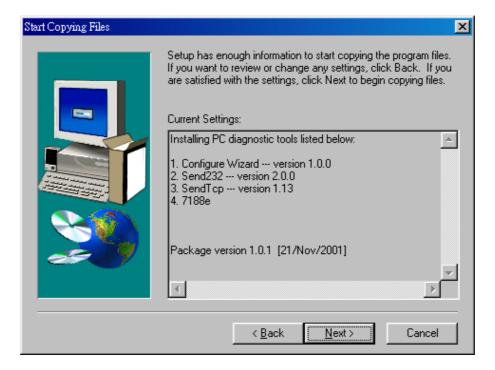

After finished installing, 5 items can be found in the PCDiag group.

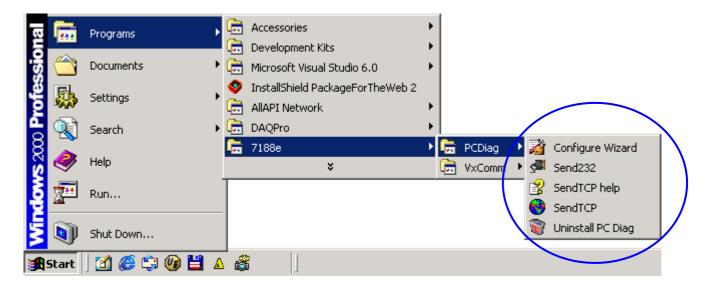

# **1.4 Software Utilities**

# 1.4.1 7188X.EXE Utility for Host-PC

The utility program, 7188X.EXE, can be used as follows:

• Downloads user's programs from host-PC into 7188, 7188X, 7188E and 8000 families.

#### • Shows debug string to monitor of host-PC Three standard output libraries, Putch, Print & Puts, will allow main control

Three standard output libraries, Putch, Print & Puts, will allow main control unit to send output string to monitor of Host-PC.

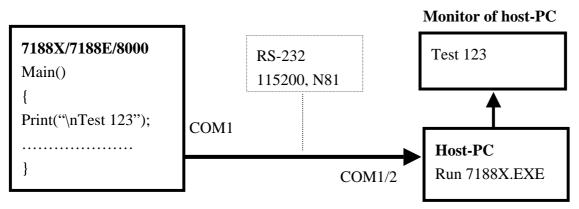

## • Keys-in test data from keyboard of host-PC

Three standard input libraries, Getch, Scanf & LineInput, will allow main control unit to read keyboard from Host-PC.

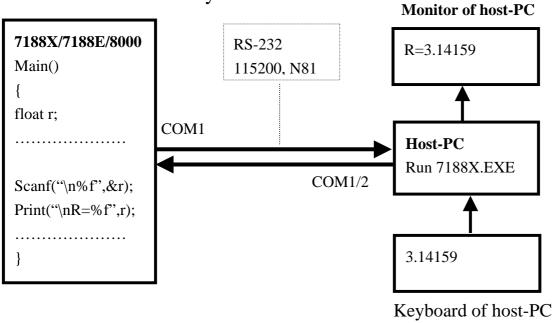

## Hot-key of 7188x.exe:

| Hot-key of 7188x.exe: |                                                                   |  |  |
|-----------------------|-------------------------------------------------------------------|--|--|
| Command               | Description                                                       |  |  |
| F1                    | Shows help messages of 7188x.exe                                  |  |  |
| Alt_1                 | Uses PC's COM1                                                    |  |  |
| Alt_2                 | Uses PC's COM2                                                    |  |  |
| Alt_C                 | Switchs to command mode to change PC COM port's baudrate          |  |  |
|                       | and data format.                                                  |  |  |
|                       | Press ENTER to confirm the setting.                               |  |  |
|                       | Press LEFT/RIGHT arrow key to select different field.             |  |  |
|                       | Press Any key to switch different values.                         |  |  |
|                       | Press ENTER in the last field will stop this operation.           |  |  |
| Alt_D                 | Sets the date of RTC to the PC's date.                            |  |  |
| Alt_T                 | Sets the time of RTC to the PC's time                             |  |  |
| Alt_E                 | For downloading files into memory. Only after the message         |  |  |
|                       | "Press ALT_E to download file!" is shown on screen, can users     |  |  |
|                       | press Alt_E.                                                      |  |  |
| Alt_L                 | Switchs normal/line mode. In line-mode, all characters-pressed    |  |  |
|                       | will not send to COM until ENTER is pressed. It is designed for   |  |  |
|                       | testing the 7000 series.                                          |  |  |
| Alt_X                 | Quits 7188X.EXE.                                                  |  |  |
| F2                    | Sets the file name for download (without download operation).     |  |  |
| Alt_F2                | Sets multiple filenames for download. (10 files maximum. If set   |  |  |
|                       | less then 10 files, add '*' to end.)                              |  |  |
| Ctrl_F2               | Shows COM1 & COM2 messages (for easily COM port testing).         |  |  |
|                       | Press ALT_X to return to the original mode.                       |  |  |
|                       | Press TAB to switch the cursor between these two windows.         |  |  |
| F5                    | Runs the program specified by F2 and arguments set by F6.         |  |  |
| F6                    | Sets the arguments of the execution file set by F2. (10 arguments |  |  |
|                       | maximum. If set less than 10 arguments, add '*' to end).          |  |  |
| F8                    | F8=F9+F5.                                                         |  |  |
| F9                    | Downloads the file specified by F2 into FLASH memory.             |  |  |
| Alt_F9                | Downloads all files specified by ALT_F2 into FLASH memory.        |  |  |
| F10                   | Downloads the file specified by F2 into SRAM and execute it.      |  |  |
| F12                   | For 7521/7522/7523 to test RS-232.                                |  |  |
| more                  | more                                                              |  |  |
|                       |                                                                   |  |  |

## 1.4.2 7188XW.EXE Utility for Host-PC

7188xw.exe is **the Win32 version of 7188x.exe**. The difference between 7188x.exe and 7188xw.exe is:

7188x.exe: Uses standard COM ports (COM1/COM2).

7188xw.exe: Supports RS-232 COM ports using USB and PCMCIA interfaces.

#### **Command line options of 7188xw.exe:**

| Option | Description                                            |
|--------|--------------------------------------------------------|
| /c#    | Uses PC's COM#                                         |
| /b#    | Sets baudrate of PC's COM port (default is 115200)     |
| /s#    | Sets screen's display-rows (default is 25, max. is 50) |

#### Hot-key of 7188xw.exe:

| Command | Description                                               |
|---------|-----------------------------------------------------------|
| F1      | Shows help messages of 7188xw.exe                         |
| Alt_F1  | Shows the Chinese (Big5) help messages of 7188xw.exe      |
| Ctrl_F1 | Shows the Chinese (GB2312) help messages of 7188xw.exe    |
| Alt_1   | Uses PC's COM1                                            |
| Alt_2   | Uses PC's COM2                                            |
| Alt_3   | Uses PC's COM3                                            |
| Alt_4   | Uses PC's COM4                                            |
| Alt_5   | Uses PC's COM5                                            |
| Alt_6   | Uses PC's COM6                                            |
| Alt_7   | Uses PC's COM7                                            |
| Alt_8   | Uses PC's COM8                                            |
| Alt_9   | Uses PC's COM9                                            |
| Alt_A   | Switches between normal mode and ANSI-Escape-code-support |
|         | mode                                                      |
| Alt_C   | Switches to command mode. Supports commands:              |
|         | b#: sets new baudrate of PC's COM ports.                  |
|         | c#: Uses PC's COM#.                                       |
|         | n/e/o: sets parity to none/even/odd.                      |
|         | 5/6/7/8: sets data bits to 5/6/7/8.                       |
|         | p#: sets PC's working directory.                          |
|         | q: quits command mode.                                    |

| Alt_D   | Sets the date of RTC to the PC's date.                            |
|---------|-------------------------------------------------------------------|
| Alt_T   | Sets the time of RTC to the PC's time                             |
| Alt_E   | For downloading files into memory. Only after the message         |
|         | "Press ALT_E to download file!" is shown on screen, can users     |
|         | press Alt_E.                                                      |
| Alt_H   | Switchs Hex/ASCII display mode.                                   |
| Alt_L   | Switches normal/line mode. In line-mode, all characters-pressed   |
|         | will not send to COM until the ENTER is pressed. It is designed   |
|         | for testing the 7000 series.                                      |
| Alt_X   | Quits 7188X.EXE.                                                  |
| F2      | Sets the file name for download (without download operation).     |
| Alt_F2  |                                                                   |
| F5      | Runs the program specified by F2 and arguments set by F6.         |
| Alt_F5  | Runs the program stored in SRAM.                                  |
| F6      | Sets the arguments of the execution file set by F2. (10 arguments |
|         | maximum. If set less than 10 arguments, add '*' to end).          |
| Ctrl_F6 | Clears screen.                                                    |
| F8      | F8=F9+F5.                                                         |
| F9      | Downloads the file specified by F2 into FLASH memory.             |
| Alt_F9  | Downloads all files specified by ALT_F2 into FLASH memory.        |
| F10     | Downloads the file specified by F2 into SRAM and execute it.      |
| Alt_F10 | Downloads the file specified by F2 into SRAM memory.              |
| Ctrl_B  | Sends a BREAK signal to the PC's COM port that is used by         |
|         | 7188xw.exe.                                                       |
| more    | more                                                              |
|         |                                                                   |

# **1.5 PC Diagnostic tools**

The PC Diagnostic tools include:

Configure Wizard: guides users step by step in configuring the 7188E/8000E's network setting.

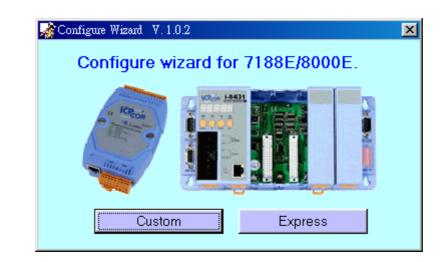

| 🔏 Configure Wizard V. 1.0.2 COM1 |                            |                                                     |  |  |
|----------------------------------|----------------------------|-----------------------------------------------------|--|--|
| COM status                       | Host PC                    | Operation                                           |  |  |
| COM1 💌 115200 💌                  | IP 192.168.30.23           | Step 4:<br>Connect COM1/COM2 of PC                  |  |  |
| Line control : N,8,1             | Mask 255.255.0.0           | to COM1 of the 7188E/8000E.                         |  |  |
| (Dpen) Close                     | Gateway 192.168.0.1        | Press the [Open] button.                            |  |  |
| 7188E Setting (Origin)           | - 7188E Setting (Recomend) | < Backward Forward >>                               |  |  |
|                                  | IP 192.168.30.24           | Information of the<br>7188E/8000E Information of PC |  |  |
| Mask Mask                        | Mask 255.255.0.0           | Configure                                           |  |  |
| Gateway Gateway                  | Gateway 192.168.0.1        | Exit                                                |  |  |
|                                  |                            |                                                     |  |  |

Please refer to  $8000\843x883x$ Document8000Ehh.pdf for more operating details.

Send232: uses serial port (RS-232) interface to communicate with devices. Can be used to test the Virtual COM technology.

| 🦉 Send232 V. 2.0.0 COM2                                        |                                                      |  |  |
|----------------------------------------------------------------|------------------------------------------------------|--|--|
| COM status<br>COM2  9600<br>Line control : N,8,1<br>Open Close | Send string with<br>None CLF_CR<br>CCR CCR_LF<br>CLF |  |  |
| Auto send<br>Interval 500 Set<br>Send Stop                     | String<br>Send                                       |  |  |
| Send                                                           | Receive                                              |  |  |

Please refer to sec. 3.6 for more operating details.

SendTCP: uses TCP protocol to communicate with the 7188E/8000E and devices which are connected to the 7188E/8000E's COM ports.

| 😵 Send TCP : 7188E/8000E Diagnostics App. v2.01                                                                                                    |                                                                                                    |
|----------------------------------------------------------------------------------------------------|----------------------------------------------------------------------------------------------------|
| Send TCP : 7188E/8000E Diagnostics App. v2.01  Config TCP/IP  Send Command To 7188E  Send Clear Result  Select Port: Send Data with  Send Data  Send Data:  Clear  Clear  Clea | Network Status       Gateway:     NC       Mask:     NC       MAC:     NC       Modify IP       7188E COM Status       NC     Set       Fw. Ver.       NC       MainOs7 Version |
|                                                                                                    | MiniOs7 Version<br>NC<br>Close                                                                                                    |

Please refer to sec. 4.6 for more operating details.

7188e: Command-prompt mode program, used to send data to specific machines using TCP protocol.

Usage:

7188e [-S:IP] [-P:Port]  $\rightarrow$  Connect to a device by using TCP protocol. \*Q  $\rightarrow$  Quit program and disconect.

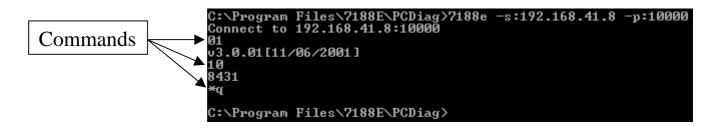

# 2. MiniOS7 of the 8000 Series

# 2.1 MiniOS7 for the 8000 Series

The MiniOS7 is an embedded O.S. designed for the following families:

- 7188XA/7188XB/7188XC series
- 7521/7522/7523 series
- 7188EA/7188EX/7188EX-256 series
- 7188E1/7188E2/7188E3/7188E4/7188E5/7188E8 series
- 8000 series.
- Iview-100 series
- More new embedded controller families

Several brands of DOS have been created by various companies. In all cases, DOS, whether PC-DOS, MS-DOS, or ROM-DOS, is a set of commands or code which tells the computer how to process information. DOS runs programs, manages files, controls information processing, directs input and output, and performs many other related functions. The MiniOS7 provides equivalent functions of ROMDOS and provides more specific functions for the 7188X/7521/8000 family.

Comparison between MiniOS7 and ROM-DOS:

| Function                                              | MiniOs7 | RomDos    |
|-------------------------------------------------------|---------|-----------|
| Power up time                                         | 0.1 sec | 4 ~ 5 sec |
| Supports I/O expansion bus                            |         | No        |
| Supports AsicKey                                      | Yes     | No        |
| Supports hardware unique serial number                | Yes     | No        |
| Supports MMI, Iview-100 series                        | Yes     | No        |
| Supports Ethernet 10M interface, 7188E & 8X3X series  | Yes     | No        |
| Directly downloads executable programs into Flash ROM | Yes     | No        |
| O.S. updateable (downloadable)                        | Yes     | No        |
| Built-in hardware diagnostic functions                | Yes     | No        |
| Directly controls 7000 series modules                 | Yes     | No        |
| Customers ODM functions                               | Yes     | No        |
| Free of charge                                        | Yes     | No        |

**Note:** We reserve the right to change the specifications of MiniOS7 without notice.

## **Command Sets of MiniOS7:**

| Command Sets of    | Description                                                                   |
|--------------------|-------------------------------------------------------------------------------|
|                    | •                                                                             |
| LED5 pos value     | Shows a HEX value in the specified position of 5-digit LED.                   |
| USE NVRAM          | Into the service routine for reading/writing NVARM.                           |
| USE EEPROM         | Into the service routine for reading/writint EEPROM.                          |
| USE Flash          | Into the service routine for reading/writing Flash-ROM.                       |
| USE COM0 /option   | Into the service routine for sending/receiving to/from COM0                   |
|                    | (8000's back plane: RS-232) to communicate with 87K modules.                  |
| USE COM2 /option   | Into the service routine for sending/receiving to/from COM2 (RS-              |
|                    | 485) to communicate with 7000 and 87K modules.                                |
| DATE               | Sets the date of RTC.                                                         |
| [mm/dd/yyyy]       |                                                                               |
| TIME [hh:mm:ss]    | Sets the time of RTC.                                                         |
| MCB                | Tests current memory block.                                                   |
| UPLOAD             | The first step in updating the MiniOs7.                                       |
| BIOS1              | The last step in updating the MiniOs7.                                        |
| LOAD               | DOWNLOADs the user program into the Flash-Memory.                             |
| DIR [/crc]         | Shows the information of all files downloaded into the Flash-                 |
|                    | Memory.                                                                       |
| RUN [fileno]       | Runs the file with file-number=fileno, no fileno $\rightarrow$ the last file. |
| Name               | Runs the file with file-name=name.                                            |
| DELETE (or DEL)    | Deletes all files stored in the Flash-Memory. It will delete all files.       |
| RESET              | Resets the CPU.                                                               |
| DIAG [option]      | Hardware Diagnostic.                                                          |
| BAUD baudrate      | Sets the new value of communication-baudrate to baudrate.                     |
| TYPE filename [/b] | Lists content of the file.                                                    |
| REP [/#] command   | Repeats execution of the same command # times.                                |
| RESERVE [n]        | Reserves n Flash Memory sectors for USER's programs.                          |
| LOADR              | Downloads a file into SRAM.                                                   |
| RUNR [param1       | Runs a program saved into SRAM (downloaded by command                         |
| [param2]]          | LOADR).                                                                       |
| -                  | Reads data from the hardware PORT.                                            |
| •                  | Outputs to hardware PORT.                                                     |
| W port value       | *                                                                             |
| more               | more                                                                          |
|                    |                                                                               |

\*\*\* Refer to **8000\Common\MiniOS7\DOC\index.htm** for user's manual & demo programs for the MiniOS7 \*\*\*

There are some of the libraries included with the 8000E as follows:

8000L.LIB: CPU & I/O related library (Large model)

TCPIPL.LIB: TCP/IP related library (Large model)

XS8\_NNNN.LIB: Xserver related library (Large model), with NNNN being the version of lib.

Some of the libraries supported by 8000L.LIB are given as follows:

| Function     | Example                                                |
|--------------|--------------------------------------------------------|
| description  |                                                        |
| COM port     | InstallCom1, InstallCom2,, InstallCom4                 |
|              | IsCom1, IsCom2,, IsCom4                                |
|              | ToCom1, ToCom2,, ToCom4                                |
|              | ReadCom1, ReadCom2,, ReadCom4                          |
| EEPROM       | WriteEEP, ReadEEP, EnableEEP, ProtectEEP               |
| NVRAM &      | ReadNVRAM, WriteNVRAM, GetTime, SetTime, GetDate,      |
| RTC          | SetDate                                                |
| LED &        | LedOn, LedOff, LedToggle, Init5DgitLed, Show5DigitLed, |
| 5DigitLed    | Show5DigitLedWithDot                                   |
| Flash Memory | FlashReadId, FlashErase, FlashRead, FlashWrite         |
| Timer &      | TimerOpen, TimerClose, TimerResetValue, TimerReadValue |
| Watchdog     | StopWatchReset, StopWatchRead, StopWatchStop           |
| Timer        | InstallUserTimer EnableWDT, DisableWDT, RefreshWDT     |
| File         | GeFileNo, GetFileName, GetFilePositionByNo,            |
|              | GetFilePositionByName                                  |
| Connects to  | SendCmdTo7000, ReceiveResponseFrom7000                 |
| 7000         |                                                        |
| Programmable | SetDio4Dir, SetDio4High, SetDio4Low, GetDio4           |
| I/O          |                                                        |
| Others       | Kbhit, Getch, Putch, LineInput, Scanf                  |

#### Refer to 8000\843x883x\document\8000Ehh.pdf & 8000\843x883x\document\TCPIPLib.pdf & 8000\843x883x\document\WebLib.pdf & 8000\Common\minios7\doc\index.htm for more information.

Refer to 8000\843x883x\document\TCPIPLib.pdf for how to compile & link.

# 2.2 Demo Programs for the 8000E Series

We provide hundreds of demo programs for users. The source codes are all in the shipped CD. It is recommended to edit & modify these demo programs when starting user's special applications. The demo programs can be classed as follows:

| Demo          | Description                                                      |
|---------------|------------------------------------------------------------------|
| Hello         | Can run on PC or 8000, just use Print() to print:                |
|               | "*** Hello 8000 ***"                                             |
| Hello1        | Demo for using functions: Is8000, GetLibVersion, Print           |
| Hello2        | Demo for using C++ compiler.                                     |
| FILE          | Demo information in obtaining file information and file position |
|               | in Flash memory. All file data is stored in Flash Memory.        |
|               | In MiniOS7, cannot use C's functions: fopen, fclose, fread,      |
|               | fwrite.                                                          |
| BATCH         | An example of BATCH files (*.BAT).                               |
| SCANF         | Demo for using LineInput and Scanf.                              |
| RUNPROG       | Uses Ungetch to send commands to MiniOS7 to run another          |
|               | program                                                          |
| DEMO90-98     | Demos for using TIMER functions.                                 |
| Location: 800 | 00\Common\MiniOS7\Demo\*.*                                       |

Some of the demo programs designed for MiniOS7 are given as follows:

Some typical TCP/IP demo programs are given as follows:

| Some typical TeT/II demo programs are given as follows. |                      |                     |  |  |  |
|---------------------------------------------------------|----------------------|---------------------|--|--|--|
| Typical TCP/IP demo                                     | 8000E                | PC                  |  |  |  |
| Ping demo                                               | Client, ping.exe     | None                |  |  |  |
| Telnet server demo                                      | Server, telserv.exe  | Client, telnet.exe  |  |  |  |
| Telnet server demo2                                     | Server, telserv2.exe | Client, telnet.exe  |  |  |  |
| Demo1: TCP/IP demo                                      | Server, demo1.exe    | Client, Client1.exe |  |  |  |
| Demo2: TCP/IP demo                                      | Server, demo2.exe    | Client, Client1.exe |  |  |  |
| Demo3: TCP/IP demo                                      | Server, demo3.exe    | Client, Client1.exe |  |  |  |
| Demos. ICF/IF demo                                      | Server, demos.exe    | Chem, Cheminexe     |  |  |  |

Location:  $8000\843x883x\TCP\Other\*.*$ 

Refer to Sec. 4.7 for more TCP/IP demo program designed for Xserver.

Refer to 8000\843x883x\document\TCPIPLib.pdf,

8000\common\minios7\doc\index.htm and

8000\843x883x\document\WebLib.pdf for more information.

Refer to sec. 4.5 for how to compile and link.

# 3. VxComm Applications

- Overview
- Installing the VxComm Driver
- Adding a 7188E/8000E server and configuring the VxComm Driver
- Removing a 7188E/8000E server
- Uninstalling the VxComm Driver
- Diagnostics and Trouble Shooting
- FAQ

# 3.1 Overview

The VxComm (Virtual Comm) Driver and VxComm Utility are very easy to install and use. The first thing to do is to find the installation file in the included CD. The directory is:

- 8000\843x883x\TCP\VxComm\NT\VxCommNT.exe (for Windows NT 4.0) or
- 8000\843x883x\TCP\VxComm\2K\VxComm2K.exe (for Windows 2000, Windows XP).

This document shows how to install and configure the driver correctly. There are three parts to the quick start manual. The first part instructs users how to install the software. The second part shows how to add a 7188E/8000E server and configure a COM port. Finally, the third part teachs you how to remove a 7188E/8000E server.

## 3.1.1 Architecture

The VxComm Driver creates COM port(s) and maps them to the COM port(s) of the 7188E/8000E. The user's RS-232 client programs need only to change to the different COM port to access the serial devices that are allocated to the Internet or Ethernet network via the 7188E/8000E.

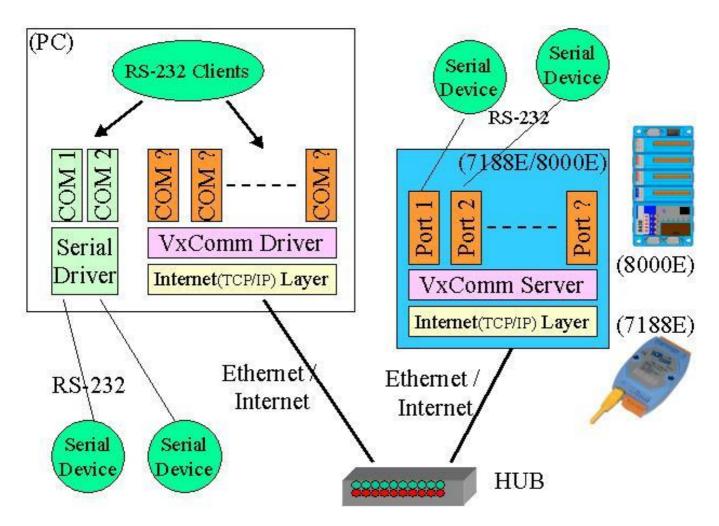

## 3.1.2 Port mapping

Vxcomm Driver/Utility supports Port 1 to Port 8 in accessing COM1 to COM8 of the 7188E/8000E. Another Port I/O is designed to access the I/O boards mounted on 7188E or 8000E.

With the help of the VxComm Driver/Utility, uses can map remote COM port and I/O boards to become a virtual COM port of PC. One PC can control a maximum of 256 COM ports (including COM1 and COM2).

| Local COM Port<br>(PC) | VxComm Driver/Utility<br>(PC) | Remote COM port<br>(7188E/8000E) |
|------------------------|-------------------------------|----------------------------------|
| COM ?                  | Port 1                        | COM1                             |
| COM ?                  | Port 2                        | COM2                             |
| COM ?                  | Port 3                        | COM3                             |
| COM ?                  | Port 4                        | COM4                             |
| COM ?                  | Port 5                        | COM5                             |
| COM ?                  | Port 6                        | COM6                             |
| COM ?                  | Port 7                        | COM7                             |
| COM ?                  | Port 8                        | COM8                             |
| COM ?                  | Port I/O                      | I/O board                        |

# 3.2 Installing the VxComm Driver

- Step 1: Run VxComm2K.exe (for Windows 2000, Windows XP) or VxCommNT.exe(WindowsNT 4.0) in the packaged CD to start installing.
- Step 2: Choose a destination folder.

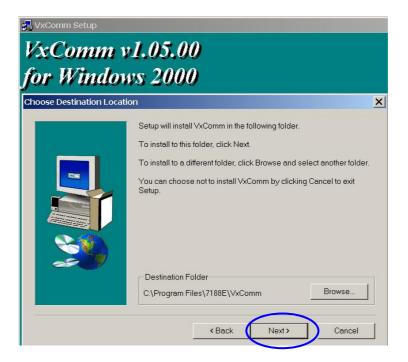

Step 3: Choose a program folder.

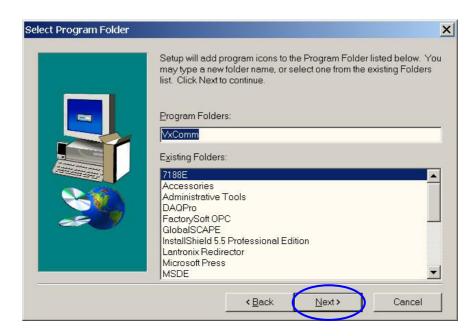

Step 4: Select the "Yes, ... " option and click the "Finish" button to reboot your computer.

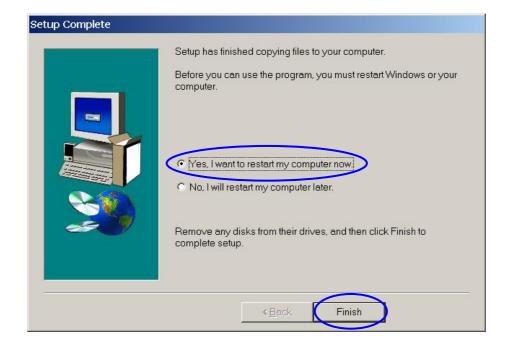

Step 5: After rebooting the computer, the VxComm Utility will ask you to configure the virtual COM port(s). Please refer to the next section for more information.

# 3.3 Adding a 7188E/8000E server and configuring the VxComm Driver

7188E/8000E's default IP address is 192.168.255.1.

Step1: Obtain the IP address of the 7188E/8000E. Either 7188x.exe, 7188xw.exe or Configure wizard can help you in obtaining the IP address of 7188E/8000E. Refer to 8000\843x883x\Document\8000Ehh.pdf for information regarding the use of these three tools.

Step 2: Select the "VxComm Utility".

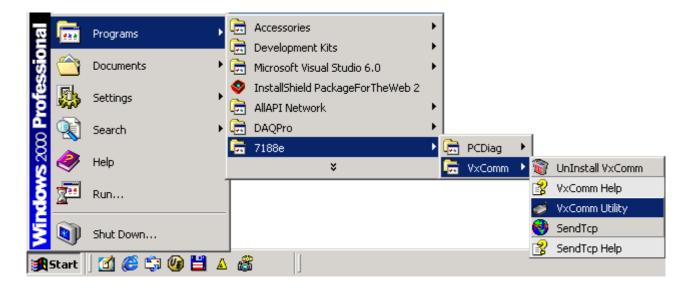

Step 3: Add a 7188E/8000E server IP address and Press the "Add Server" Button.

| VxComm Utility v2.03         7188E/8000E Internet/Ethernet         IP Address       192.168.255.1 | Check Duplical Check Serve |
|---------------------------------------------------------------------------------------------------|----------------------------|
| VxComm Devices                                                                                    | Port COM Status            |
| Server Options X Remove Se                                                                        | erver OK                   |
| - Status                                                                                          |                            |

#### Note:

"Check Duplicate" option:

Checks whether the IP address is already listed in the server window (left-hand window). Default is automatically checked. The following window pops up if IP address is duplicated.

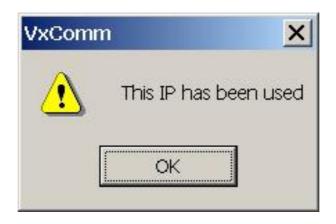

"Check Server" option:

Connects to the 7188E/8000E and gets the device's name before adding to the server window (left-hand window). Default is automatically checked. The following window pops up if the host fails to connect.

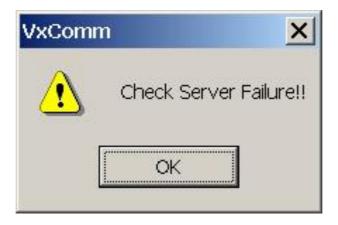

Step 4: The following window pops up if you uncheck the "Check Server" option before pressing the "Add Server" button. Please choose a suitable "Model Number" of 7188E/8000E and then click the "OK" button.

| Dialog           |                      |              | ×      |
|------------------|----------------------|--------------|--------|
| Please select th | ie correct product n | nodel number | ОК     |
|                  |                      |              | Cancel |
| Model Number:    | 7188E4               | •            |        |
|                  | 7188E2               |              |        |
|                  | 7188E3               |              |        |
| -                | 7188E4               |              |        |
|                  | 7188E5               |              |        |
|                  | 7188E8               |              |        |
|                  | 8430                 |              |        |
|                  | 8431                 |              |        |
|                  | 8830                 |              |        |
|                  | 8831                 | -            |        |

Step 5: Select one of the 7188E/8000E devices and configure the virtual COM port(s) by double clicking "Port1", "Port2" or etc..

| 🛷 ¥xComm Utility v2.03                                    |                            |                                           | ×                                                             |
|-----------------------------------------------------------|----------------------------|-------------------------------------------|---------------------------------------------------------------|
| 7188E/8000E Internet/Ethernet<br>IP Address 192.168.255.1 | ☑ Check D                  | )uplical 🔽 Ch<br>Add                      | eck Serve<br>d Server                                         |
| ⊡- VxComm Devices                                         | Port                       | СОМ                                       | Status                                                        |
| <sup>I</sup> 7188E4 (192.168.255.1)                       | Port 1<br>Port 2<br>Port 3 | UnMap<br>UnMap<br>UnMap<br>UnMap<br>UnMap | Available<br>Available<br>Available<br>Available<br>Available |
| Server Options X Remove Se                                | erver                      |                                           | ОК                                                            |

Another example when adding the 8830 at IP address 192.168.119.102.

| 🛷 ¥xComm Utility v2.03                                                      |                              |                         | ×                                   |
|-----------------------------------------------------------------------------|------------------------------|-------------------------|-------------------------------------|
| 7188E/8000E Internet/Ethernet<br>IP Address 192.168.119.102                 | Check                        | < Duplical              | Check Serve                         |
| ⊡- VxComm Devices                                                           | Port                         | СОМ                     | Status                              |
| 7188E4 (192.168.255.1)<br>8830 (192.168.119.102)                            | Port I/O<br>Port 1<br>Port 3 | UnMap<br>UnMap<br>UnMap | Available<br>Available<br>Available |
|                                                                             | •                            |                         |                                     |
| Server Options Remove Se<br>Status<br>8830, v3.0.02[11/30/2001], connected! |                              |                         | ОК                                  |

Step 6: Select an appropriate COM port number, and then click the "OK" button.

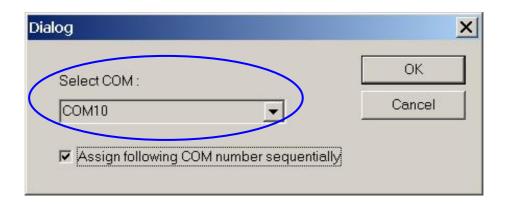

#### Note:

"Assign following COM number sequentially" option :

Assigns the following ports with the available COM port number sequentially and automatically.

Step 7: Select one of the 7188E/8000E devices and then click the "Server Options" button to configure the options.

| 💣 ¥xComm Utility v2.03        |                                                  |                                           | ×                                                             |
|-------------------------------|--------------------------------------------------|-------------------------------------------|---------------------------------------------------------------|
| 7188E/8000E Internet/Ethernet | 🔽 Check                                          | Duplical                                  | Check Serve                                                   |
| IP Address 192.168.255.1      |                                                  |                                           | Add Server                                                    |
| ⊡- VxComm Devices             | Port                                             | СОМ                                       | Status                                                        |
| 7188E4 (192.168.255.1)        | Port I/O<br>Port 1<br>Port 2<br>Port 3<br>Port 4 | COM10<br>COM11<br>COM12<br>COM13<br>COM14 | Available<br>Available<br>Available<br>Available<br>Available |
|                               | •                                                |                                           |                                                               |
| Server Options K Remove Se    | erver                                            |                                           | ОК                                                            |
|                               |                                                  |                                           |                                                               |

Another example of virtualizing the 8830s' COM1 to become PC's COM20.

| 🛷 ¥xComm Utility v2.03                                                             |                                      |                                | ×                                             |
|------------------------------------------------------------------------------------|--------------------------------------|--------------------------------|-----------------------------------------------|
| 7188E/8000E Internet/Ethernet<br>IP Address 192.168.119.102                        | Check                                | . Duplical                     | Check Serve                                   |
| ⊡- VxComm Devices<br>7188E4 (192.168.255.1)<br><mark>8830 (192.168.119.102)</mark> | Port<br>Port I/O<br>Port 1<br>Port 3 | COM<br>UnMap<br>UnMap<br>UnMap | Status<br>Available<br>Available<br>Available |
| Server Options Remove Se<br>Status<br>8830, v3.0.02[11/30/2001], connected!        |                                      |                                | OK                                            |

Step 8: Key in the value and then click the "OK" button to exit.

| Server Options         |                                  | ×              |
|------------------------|----------------------------------|----------------|
| Server: 7188E4 (192.16 | 8.255.1)                         |                |
| Keep Alive Time (ms) : | 7000                             | OK             |
| Recommend : 7188E's S  | ystem Timeout * 1/3              |                |
| Connection Broken (ms) | 20000                            | Cancel         |
| Recommend : Less then  | 20 seconds or equal to 7188E's : | System Timeout |
|                        |                                  |                |
|                        |                                  |                |

#### Note 1: Keep Alive Time (ms) field:

After connecting to the 7188E/8000E, the VxComm Driver will automatically and periodically sends commands to keep the 7188E/8000E alive. The timer will be reset after each sending command or receiving data success. The Keep-Alive mechanism won't work until the next timeout.

The default setting of Keep-Alive time is about 7000 ms. It's recommended setting is (7188E/8000E's System Timeout \* 1 / 3) or a smaller value.

#### **Connection-Broken** (ms) field:

The VxComm Driver will try to build a new connection when the connection is broken.

When clients send a message to the 7188E/8000E, the Internet (TCP/IP) layer may respond with a "Disconnect" event to the VxComm Driver if it sends the message failure in 20 seconds or later. Users can set a shorter Connection-Broken timeout [for example: 10000 ms (10 seconds)] to force the VxComm Driver to build the connection again and get a quicker response.

If there is no sending/receiving signal in the connection during the Connection-Broken time, the connection will be marked as broken. The VxComm Driver will build the connection again in Connection-Broken time. Thus, the Keep-Alive Time should be shorter than the Connection-Broken time to make the connection come on-line.

The default System Timeout (/STxxx) value of the 7188E/8000E is about 300 seconds. After client programs connect to the 7188E/8000E, the clients must send commands to keep the 7188E/8000E alive before timeout is up, otherwise the 7188E/8000E will reset itself and clients must build the connection again.

You can disable the Keep-Alive Time and the Connection-Broken mechanisms by setting their value to 0.

Step 10: Press the "OK" button to save the settings and exit the VxComm Utility.

# 3.4 Removing a 7188E/8000E server

Step 1: Select the "VxComm Utility".

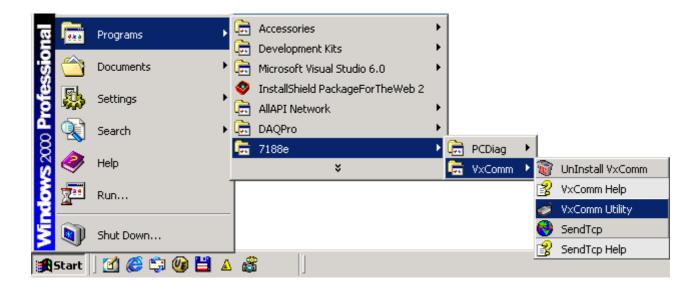

Step 2: Click the server name you want to remove and press the "Remove Server" button.

| 🛷 ¥xComm Utility v2.03                                    |                              |                      | ×                                   |
|-----------------------------------------------------------|------------------------------|----------------------|-------------------------------------|
| 7188E/8000E Internet/Ethernet<br>IP Address 192.168.255.1 | Check                        | (Duplica)            | Check Serve                         |
|                                                           | Port                         | СОМ                  | Status                              |
| 8830 (192.168.255.1)                                      | Port I/O<br>Port 1<br>Port 3 | COM3<br>COM4<br>COM5 | Available<br>Available<br>Available |
|                                                           |                              |                      |                                     |
| Server Options Kernove Se                                 | erver                        |                      | ОК                                  |
| Status<br>8830, v3.0.02[11/30/2001], connected!           | !                            |                      |                                     |

Setp 3: The following window will pop up, please make sure of your choice and press the "Yes" button to remove it.

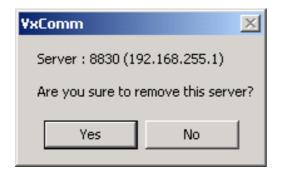

Step 4: Press the "OK" button to finish this utility.

| VxComm Utility v2.03 7188E/8000E Internet/Ethernet IP Address 192.168.255.1 | Check Duplical 🔽 Check Serve |
|-----------------------------------------------------------------------------|------------------------------|
| VxComm Devices                                                              | Port COM Status              |
| Server Options Remove Se                                                    | erver OK                     |

## 3.5 Uninstalling the VxComm Driver

Step 1: Select the "UnInstall VxComm".

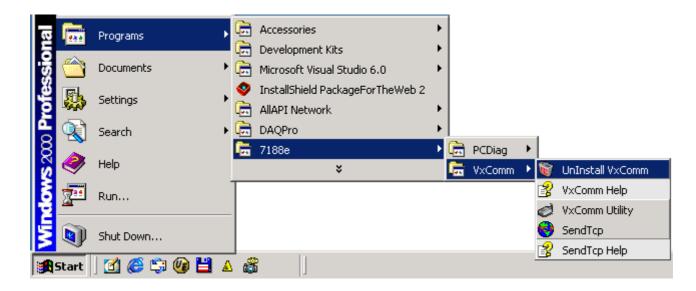

Step 2: Click the "Yes" button.

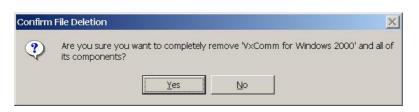

Step 3: Click the "OK" button.

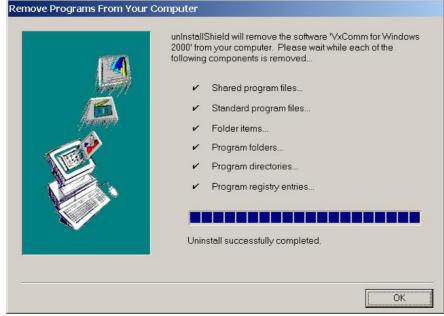

## **3.6 Diagnostics and Trouble Shooting**

## **3.6.1 Diagnostics**

After configuring the VxComm Driver by using the VxComm Utility, the VxComm Driver should work without error. However, users can use a simple test to make sure it's working properly.

Note: The test method depends on the user's devices and client programs.

#### **Example 1: Loop-Back Testing**

Step 1: Make sure the VxComm Server is working in /m0 mode. (Please refer to sec. 4.2.3 "Options of command line")

| 🧾 autoexec -  | - Notepad | × |
|---------------|-----------|---|
| File Edit For | mat Help  |   |
| 8KE10 /ST3    | 300 /m0   | * |
| <b>T</b>      | F         | • |

Step 2: Wire the TXD1 with the RXD1 (COM1) of the 7188E/8000E.

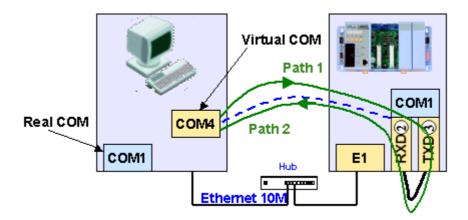

# Step 3: Virtualize 7188E/8000E's COM1 to become PC's COM4 by using the VxComm Utility.

| 🛷 ¥xComm Utility v2.03                                                        | ×                                                                                                    |
|-------------------------------------------------------------------------------|----------------------------------------------------------------------------------------------------|
| 7188E/8000E Internet/Ethernet<br>IP Address 192.168.119.102                   | Check Duplical Check Serve                                                                                                    |
| ⊡- VxComm Devices<br>8830 (192.168.119.102)                                   | Port         COM         Status           Port I/O         COM3         Available           Port 1         COM4         Available           Port 3         COM5         Available |
| Server Options Remove Ser<br>Status<br>8830, v3.0.02[11/30/2001], connected!! |                                                                                                    |

Step 4: Run the 7188xw.exe from the "Start / Run..." menu.

| Run   | ? ×                                                                                                    |
|-------|----------------------------------------------------------------------------------------------------|
| 5     | Type the name of a program, folder, document, or<br>Internet resource, and Windows will open it for you. |
| Open: | 7188xw                                                                                                   |
|       | OK Cancel Browse                                                                                         |

Step 5: Press the  $\langle Alt \rangle + \langle 4 \rangle$  keys to use PC's COM4.

It will show "{\*\*\* Change to use COM4 \*\*\*}" message after changed.

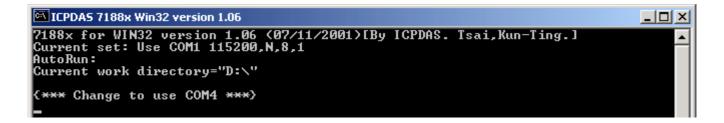

Step 6: Type some characters in the 7188xw.exe window.

The characters will be sent from PC's COM4 to 7188E/8000E's COM1 (through Path1), and immediately returned from the 7188E/8000E's COM1 to the PC's COM4 (through Path2) then shown on the PC's minitor.

#### **Example 2: Close-Loop Testing**

Step 1: Make sure the VxComm Server is working in /m0 mode. (Please refer to sec. 4.2.3 "Options of command line")

| 🌌 autoexec - Notepad  | ×   |
|-----------------------|-----|
| File Edit Format Help |     |
| 8KE10 /ST300 /m0      | -   |
|                       |     |
|                       | 2   |
|                       | //_ |

Step 2: Build connection as follows:

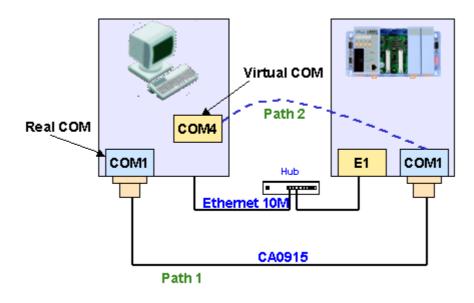

Step 3: Run Send232 and then open PC's COM1.

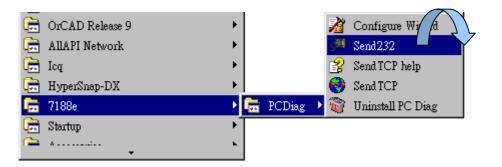

| 📲 Send232 V. 2.0.1 COM1                                      |                                                      |  |  |  |  |
|--------------------------------------------------------------|------------------------------------------------------|--|--|--|--|
| COM status<br>COM1 9600<br>Line control: N,8,1<br>Open Close | Send string with<br>None CLF_CR<br>CCR CCR_LF<br>CLF |  |  |  |  |
| Auto send<br>Interval 500 Set<br>Send Stop                   | String<br>Send                                       |  |  |  |  |
| Send                                                         | Receive                                              |  |  |  |  |
| Clear                                                        | Clear                                                |  |  |  |  |
|                                                              | Exit Program                                         |  |  |  |  |

- Step 4: Virtualize 7188E/8000E's COM1 to become PC's COM4 by using the VxComm Utility.
- Step 5: Run another Send232 and open PC's virtual COM4.
- Step 6: Type "COM1" in left hand window, and press "Send".Data will be sent from PC's COM1 through Path1 to 7188E/8000E's COM1 and immediately returned through Path2 to PC's COM4.

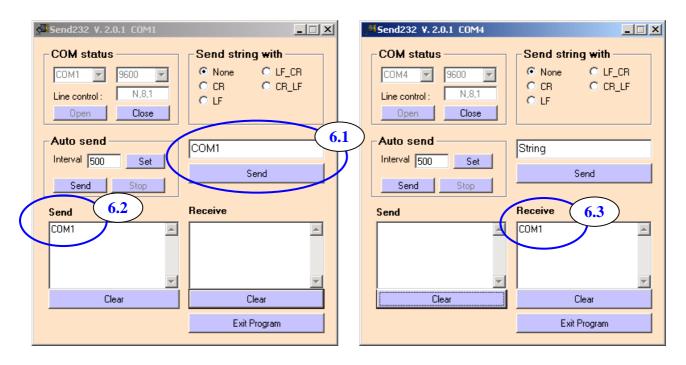

Step 7: Type "Virtual COM" in right hand window, and press "Send".Data will be sent from PC's COM4 through Path2 to 7188E/8000E's COM1 and immediately returned through Path1 to PC's COM1.

| 🥮 Send232 V. 2.0.1 COM1                                                                                               | Send232 V. 2.0.1 COM4                                                                                                    | ×   |
|----------------------------------------------------------------------------------------------------|----------------------------------------------------------------------------------------------------|-----|
| COM status       Send string with         COM1       9600         Line control :       N,8,1         Open       Close | COM status<br>COM4 9600 9<br>Line control: N.8.1<br>Open Close<br>Send string with<br>None CLF_CR<br>CR CR_LF<br>LF<br>CR | ·.1 |
| Auto send<br>Interval 500 Set<br>Send Stop<br>COM1<br>Send<br>COM1<br>COM1<br>Virtual COM                             | Auto send<br>Interval 500 Set<br>Send Stop<br>Virtual COM<br>Virtual COM<br>Virtual COM                                   |     |
| Clear Clear                                                                                                    | Clear Clear                                                                                                    |     |
| Exit Program                                                                                                    | Exit Program                                                                                                    |     |

### **Example 3: Internal-Devices Testing**

Step 1: Plug several 8000 modules or 87k modules into a 8000E.

Step 2: Build a connection as follows:

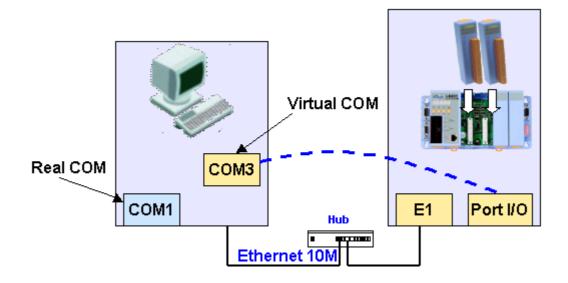

Step 3: Click the menu item "COM Port" to choose the COM port number, baudrate, and checksum. For example: COM3, 115200, 19200, 9600 and No-Checksum. (These settings depend on the 8000 series module's settings.)

|     | 7000 Utilit |               |              |         |          |               |         | IJ× |
|-----|-------------|---------------|--------------|---------|----------|---------------|---------|-----|
| Fil | COM Port    | Search        | Run Terminal | Help    |          |               |         |     |
| Ŀ   | he I-7000/  | 8000 Modu     | iles Found   |         |          |               |         |     |
|     |             | <u>۱۱ - ا</u> |              |         |          |               |         |     |
|     | Module      | Addr          | Baudrate     | Alarm   | Checksum | Description   |         |     |
|     |             |               |              |         |          |               |         |     |
|     |             |               |              |         |          |               |         |     |
|     |             |               |              |         |          |               |         |     |
|     |             |               |              |         |          |               |         |     |
|     |             |               |              |         |          |               |         |     |
|     |             |               |              |         |          |               |         |     |
|     |             |               |              |         |          |               |         |     |
|     | •           |               |              |         |          |               |         |     |
|     | Searchir    | ig Status:-   | _            |         |          |               |         |     |
|     | COM Port    | COM 1         | Address:     | 01fdec1 | 1[hex]   | Baud Rate: 11 | 5200    |     |
|     |             |               |              |         |          |               |         |     |
| _   |             |               |              |         |          |               |         |     |
|     |             |               |              |         |          |               | 9:39 PM |     |

| Select the COM Port      | and Baud Rate 🛛 🗶        |
|--------------------------|--------------------------|
| COM to search:           | Time Out Setting :       |
| COM3 🔽                   | 500 ms                   |
|                          |                          |
| -Baud Rate to search:    |                          |
| 921600 🗖 460800          |                          |
| 57600 S8400<br>4800 2400 | ▼ 19200 ▼ 9600<br>□ 1200 |
|                          |                          |
| <u>S</u> elect All       | Cl <u>e</u> ar           |
|                          |                          |
| To Search Checksum       | Enabled Module ?         |
| ⊙ No                     | O Yes                    |
|                          |                          |
|                          |                          |
| Cancel                   |                          |
|                          |                          |

Step 4: Click the search icon.

| <b>m</b> 70 | 00 Utility                        |                  |             |                  |              |  |  |
|-------------|-----------------------------------|------------------|-------------|------------------|--------------|--|--|
| File        | COM Por                           | t <u>S</u> earch | <u>R</u> un | <u>T</u> erminal | <u>H</u> elp |  |  |
|             | Searching for I-7000/8000 Modules |                  |             |                  |              |  |  |
|             | lodule                            | Addr             | Ba          | udrate           | Alarm        |  |  |
|             |                                   |                  |             |                  |              |  |  |

Step 5: If the VxComm Driver works well, 7000 Utility can search the module(s) plugged in the 8000E.

| m    | 7000 Utility               | /        |                    |        |                     |                            |  |
|------|----------------------------|----------|--------------------|--------|---------------------|----------------------------|--|
| File | e COM Port                 | Search   | Run Terminal       | Help   |                     |                            |  |
| T    | ne I-7000/8                | 3000 Mod | ules Found         |        |                     |                            |  |
|      |                            |          |                    |        |                     |                            |  |
| 1 i  | belle al al a              | <u>م</u> |                    | A lava | Charlessen          | Description                |  |
|      | Module<br>8430             | Addr     | Baudrate<br>115200 | Alarm  | Checksum<br>Disable | Description<br>8430 Module |  |
|      | <b>Neuropean Neuropean</b> | 1[1]     |                    |        |                     |                            |  |
|      | 8051                       | SO       | 115200             |        | Disable             | 16 DI                      |  |
|      | 8056                       | S1       | 115200             |        | Disable             | 16 D O                     |  |
|      |                            |          |                    |        |                     |                            |  |
|      |                            |          |                    |        |                     |                            |  |

#### **Example 4: External-Devices Testing**

Connect 7000 series modules to 7188E/8000E's COM1. Use VxComm Driver to virtualize the 7188E/8000E's COM1 to become PC's COM10. Thus, we can use the 7000 Utility to search the 7000 series module through COM10.

**Note:** Users must first install the 7000 Utility by runing CD-ROM Drive:\Napdos\7000\7000Util\setup.exe

### Step 1: Run the 7000 Utility.

|               |       | Programs      |   | a [Develop]<br>7188E                                            | • |                |     |                                   |
|---------------|-------|---------------|---|-----------------------------------------------------------------|---|----------------|-----|-----------------------------------|
|               |       | Documents     | • | NuMega SoftICE Driver Suite     DAQPro     Administrative Tools |   | a 7000 Utility | • 🚟 | 7000 Utility<br>7000 Utility Help |
| nal           |       | Settings      | • |                                                                 |   |                | No. | UnInstall 7000 Utility            |
| fessio        |       | Search        | ٠ |                                                                 |   |                |     |                                   |
| D Pro         | 2     | Help          |   |                                                                 |   |                |     |                                   |
| <b>WS</b> 200 |       | Run           |   |                                                                 |   |                |     |                                   |
| Windk         |       | Shut Down     |   |                                                                 |   |                |     |                                   |
|               | Start | 🖸 🏉 😋 🏧 🏦 🇞 🛱 |   | ) 🗖 🍞 🏧 🎆 💋 🛦 🛦                                                 |   |                |     |                                   |

Step 2: Build connection as follows:

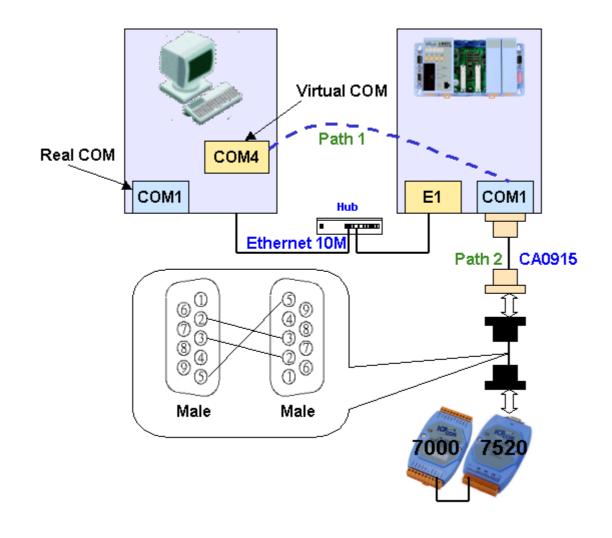

Step 3: Click the menu item "COM Port" to choose the COM port number, baudrate, and checksum. For example: COM4, 115200, 19200, 9600 and No-Checksum. (These settings depend on the 7000 series module's settings.)

|     | 7000 Utility | ¥          |              |         |          |               |         | L |
|-----|--------------|------------|--------------|---------|----------|---------------|---------|---|
| Fil | COM Port     | Search     | Run Terminal | Help    |          |               |         |   |
| F   | he I-7000/8  | 8000 Modu  | ules Found   |         |          |               |         |   |
|     | d B / B      | ) - [[     |              |         |          |               |         |   |
|     | Module       | Addr       | Baudrate     | Alarm   | Checksum | Description   |         |   |
|     |              |            |              |         |          |               |         |   |
|     |              |            |              |         |          |               |         |   |
|     |              |            |              |         |          |               |         |   |
|     |              |            |              |         |          |               |         |   |
|     |              |            |              |         |          |               |         |   |
|     |              |            |              |         |          |               |         |   |
|     |              |            |              |         |          |               |         |   |
|     | •            |            |              |         |          |               |         |   |
|     | - Searchin   | g Status:- |              |         |          |               |         |   |
|     | COM Port:    | COM 1      | Address:     | 01fdec1 | 1[hex]   | Baud Rate: 11 | 5200    |   |
|     |              |            |              |         |          |               |         |   |
|     |              |            |              |         |          |               |         |   |
|     |              |            |              |         |          |               |         |   |
|     |              |            |              |         |          |               | 9:39 PM |   |

| High Select the COM Port and                                                                                                    | Baud Rate 💌                         |
|----------------------------------------------------------------------------------------------------|-------------------------------------|
|                                                                                                    | Time Out Setting : 500 ms           |
| Baud Rate to search:           □         921600         □         460800           □         57600         □         38400           □         4800         □         2400 | ☐ 230400 🔽 115200<br>🔽 19200 🔽 9600 |
| <u>S</u> elect All                                                                                                    | Cl <u>e</u> ar                      |
| To Search Checksum     No                                                                                                    | • Yes                               |
| <u><u><u>C</u>ancel</u></u>                                                                                                    |                                     |

Step 4: Click the search icon.

|      | 7000 Utility                      |                  |             |                  |              |  |
|------|-----------------------------------|------------------|-------------|------------------|--------------|--|
| File | <u> </u>                          | t <u>S</u> earch | <u>R</u> un | <u>T</u> erminal | <u>H</u> elp |  |
| Se   | Searching for I-7000/8000 Modules |                  |             |                  |              |  |
|      |                                   |                  |             |                  |              |  |
|      | Module                            | Addr             | Ba          | udrate           | Alarm        |  |
|      |                                   |                  |             |                  |              |  |

Step 5: If the VxComm Driver works well, the 7000 Utility can search the module(s) connected to the 7188E/8000E's COM1.

| Eile | <u>C</u> OM Port | <u>S</u> earch | <u>R</u> un <u>T</u> ermin | ial <u>H</u> elp |    |
|------|------------------|----------------|----------------------------|------------------|----|
| The  | e I-7000/8       | 3000 Mod       | ules Found                 |                  |    |
| E    |                  |                |                            |                  |    |
|      |                  |                |                            | 1.41             | 1  |
| I    | /lodule          | Addr           | Baudrate                   | Alarm            | Ch |

### **3.6.2** Trouble Shooting

**Problem:** Client program fail to open the COM port that was created by the VxComm Driver.

#### Check:

7188E/8000E's power supply, network cable, IP address, subnet-mask, and gateway. (Please refer to the 7188E/8000E user's manual for more information.)

### Problem: Client program still fails to open the COM port.

#### Check:

Step 1: Right click the "My computer" icon and select the "Manage" option.

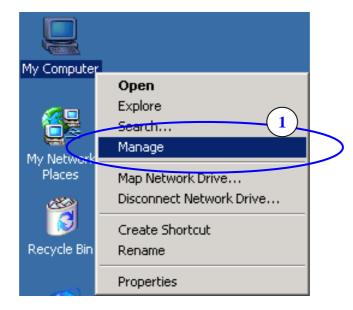

Step 2: Select the "Device Manager" icon from the "Computer Management" program.

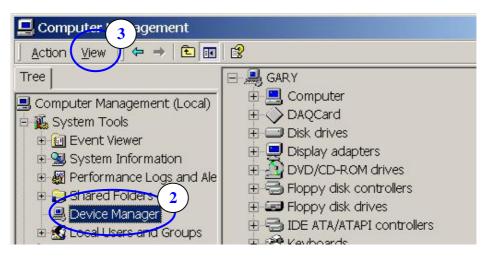

Step 3: Click the menu item "View / Show hidden devices".

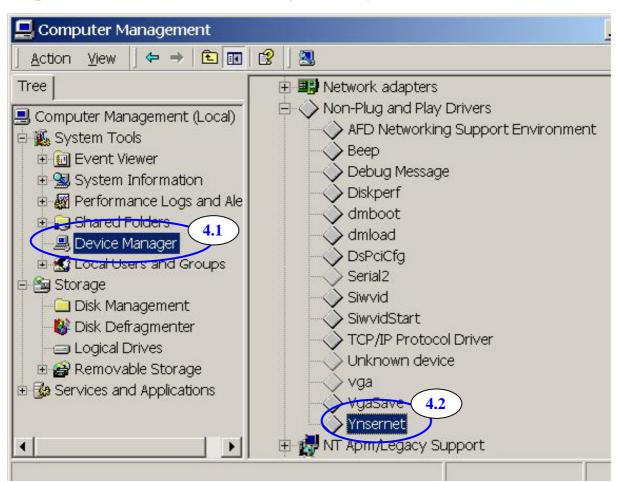

Step 4: Select the item "Non-Plug and Play Drivers / Ynsernet".

Step 5: Right click the mouse button on the "Ynsernet" item and select the "Properties" menu item.

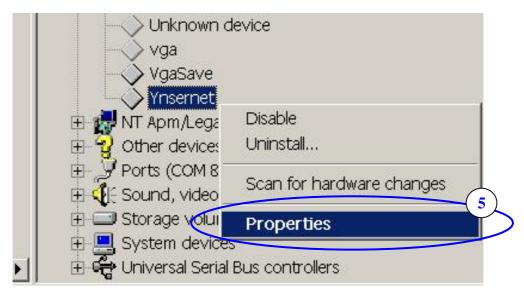

#### Step 6: Check if it shows the message "This device is working properly."

If the driver does not work properly, please remove it and then re-install and configure it again.

| Ynsernet P | roperties         |                |                      | ? ×    |
|------------|-------------------|----------------|----------------------|--------|
| General    | Driver            |                |                      |        |
| $\diamond$ | Ynsemet           |                |                      |        |
|            | Device type:      | Non-Plug and F | Play Drivers         |        |
|            | Manufacturer:     | Unknown        |                      |        |
|            | Location:         | Unknown        |                      |        |
| lf you     | oubleshooter.     |                | click Troubleshooter | ¥      |
|            | s device (enable) |                |                      | •      |
|            |                   |                | ОК                   | Cancel |

**Problem:** Client programs open the COM port with success, but fail to access the device.

#### Check:

Check the device's power supply and wiring (RS-232: RXD, TXD; RS-485: D+, D-; GND ... ).

## 3.7 FAQ

- Q: Which modules are supported by VxComm Driver(PC) ?
- A: 7188EA, 7188EX, 7188E1, 7188E2, 7188E3, 7188E3-232, 7188E4, 7188E5, 7188E8, 8430/8830, and 8431/8831.
- Q : Does the VxComm Driver(PC) v2.00 work with the VxComm Server (7188E/8000E) v2.6.00 ?
- A : No, please upgrade the VxComm Server to version 2.6.14 or lastest version.

The VxComm Server(7188E/8000E) v2.6.00 uses the "06" and "07" command to change the baudrate and the data format and then saves these configurations in the EEPROM.

The newer version adds the "02" and "03" command to change the baudrate and data format without saving. These two commands improve the performance when changing baudrate and data format.

The VxComm Driver(PC) also changed to use the new commands. Thus, users have to upgrade their VxComm Server(7188E/8000E) to the lastest version.

- Q: Does the VxComm Driver (PC) support auto-reconnection after fixing a network break?
- A: Yes, the VxComm Driver (PC) supports the auto-reconnection mechanism after version 2.00.

The VxComm Utility allows users to set the server-options that include Keep-Alive Time (ms) and Connection-Broken time (ms). Please refer to the section: Adding a 7188E/8000E server and configuring the VxComm driver.

## 4. Ethernet I/O Applications

## 4.1 Operation Principle of the Xserver

The typical TCP/IP mechanism is a standard tool but very complicated for a software engineer. It takes long time for a software engineer to develop a programs using TCP/IP protocol.

The command protocol designed for a TCP/IP system can be based on user's applications without any limitations. So every software engineer can design his special protocol without any pre-defined standard. This will cause some of the troubles given as follows:

- Is this protocol reliable?
- Does this protocol fit all requirements?
- How to maintain this protocol by another software engineer?
- Time to market?
- Engineering cost to design & debug this protocol?

## The Xserver is designed to solve all problems mentioned above as follows:

- ➤ We design & maintain the reliable, original Xserver for all users.
- > The protocol is designed to fit all requirements of the 7188E series.
- > The protocol is OPEN & expandable to reduce user's design cost.
- ➤ An easy-use interface is designed for user's special applications.
- Standard design and maintaince for all engineers using this protocol.

## The features of the Xserver are given as follows:

- The Xserver is an embedded firmware designed for the 8000E series in the default shipping (8KE10.exe for 8430/8830, Demo36.exe for 8431/8831).
- Supports Virtual COM applications
- Supports Ethernet I/O applications
- Supports I/O expansion bus
- Supports 8430, 8431, 8830, 8831 and etc.
- > TCP/IP protocol & command protocol is open & expandable.
- Provides easy-use interface for user's special programs.

With the help of Xserver, a software engineer can design a robust Xserver in one day. We will provide about  $50 \sim 100$  typical real world applications for user's reference. From these demos, a software engineer can start easily with a cost-friendly time to market. Refer to Sec. 4.3 for more information.

## 4.2 Command Protocol of Xserver

## 4.2.1 IP and port configuration

Before developing Ethernet I/O applications for your PC, you must first know the IP address and the Ethernet port number. The 7188E/8000E and all COM ports of the 7188E/8000E use the same IP address, but different Ethernet port number. They are listed below:

| Function                  | IP address    | Port number |
|---------------------------|---------------|-------------|
| Modbus TCP                | 192.168.255.1 | 502         |
| Virtual 7000              | 192.168.255.1 | 9999        |
| (I/O boards)              |               |             |
| 7188E/8000E configuration | 192.168.255.1 | 10000       |
| COM1 of the 7188E/8000E   | 192.168.255.1 | 10001       |
| COM2 of the 7188E         | 192.168.255.1 | 10002       |
| COM3 of the 7188E/8000E   | 192.168.255.1 | 10003       |
| COM4 of the 7188E/8000E   | 192.168.255.1 | 10004       |
| COM5 of the 7188E         | 192.168.255.1 | 10005       |
| COM6 of the 7188E         | 192.168.255.1 | 10006       |
| COM7 of the 7188E         | 192.168.255.1 | 10007       |
| COM8 of the 7188E         | 192.168.255.1 | 10008       |

192.168.255.1 is the default IP address of the 7188E/8000E. You can change the IP address to suit your requirements. Contrary to the IP address, the Ethernet port is fixed. You must use the port number as defined above.

4.2.2 Command set of the Xserver

| Cmd | Explain                                                         | Instruction Format          | Example:<br>Sends to Xserver | Example:<br>Receives from Xserver |
|-----|-----------------------------------------------------------------|-----------------------------|------------------------------|-----------------------------------|
| 01  | Version                                                         | <01>                        | 01                           | V2.6.14[10/04/2001]               |
| 02  | Sets baudrate<br>(Doesn't store<br>the setting to<br>EEPROM)    | <06,Port(1),Baud>           | 0619600                      | ок                                |
| 03  | Sets data format<br>(doesn't store<br>the setting to<br>EEPROM) | <07,Port(1),LineControll(3) | 0718N1                       | ОК                                |
| 04  | Gets system                                                     | <04,Client(2)>              | 0414                         | 141(First asking from client      |

|    | reset status                                             |                              |                   | 14 after system reset)<br>140(Not first asking from<br>client 14 after system reset) |
|----|----------------------------------------------------------|------------------------------|-------------------|--------------------------------------------------------------------------------------|
| 05 | RTS                                                      | <05,Port(1),Set(1)>          | 0511              | OK(COM Port RTS on)                                                                  |
| 06 | Sets baudrate<br>(Stores the<br>setting to<br>EEPROM)    | <06,Port(1),Baud>            | 0619600           | ОК                                                                                   |
| 07 | Sets data format<br>(Stores the<br>setting to<br>EEPROM) | <07,Port(1),LineControll(3)  | 0718N1            | ОК                                                                                   |
| 08 | Sets IP                                                  | <08,IP(12)>                  | 08192168255001    | OKReconnect                                                                          |
| 10 | Server Name                                              | <10>                         | 10                | 7188E2                                                                               |
| 11 | Diag                                                     | <11,String(<=80)>            | 11Hello           | Hello                                                                                |
| 12 | Sets Gateway                                             | <12,GatewayIP(12)>           | 12192168000001    | OKReconnect                                                                          |
| 13 | Gets Gateway                                             | <13>                         | 13                | 192.168.0.1                                                                          |
| 14 | Sets Mask                                                | <14,Mask(12)>                | 14255255000000    | OKReconnect                                                                          |
| 15 | Gets Mask                                                | <15>                         | 15                | 255.255.0.0                                                                          |
| 16 | Gets COM<br>Status                                       | <16,Port(1)>                 | 161               | 9600,8,N,1                                                                           |
| 17 | Digital Input                                            | <17,Addr_Hex(4)>             | 1703f8            | F8                                                                                   |
| 18 | Digital Output                                           | <18,Addr_Hex(4),Data_Hex(2)> | 1803f855          | ОК                                                                                   |
| 19 | Bypass User<br>Defined<br>Command                        | <19,Command>                 | 19(User defined)  | (User defined)                                                                       |
| 20 | Enable<br>5 DigitLED                                     | <20,Enable(1)>               | 201               | OK (Enable 5 DititLED show information)                                              |
| 21 | Gets Mac                                                 | <21>                         | 21                | 00:80:30:39:9f:e2                                                                    |
| 22 | Gets MiniOS<br>Version                                   | <22>                         | 22                | V1.2 (2000/06/17)                                                                    |
| 23 | Calls<br>VcomUserCmd                                     | <23,String>                  | 23(User definded) | (User defined)                                                                       |
| 24 | Sets feedback command No.                                | <24,Enable(1)>               | 240<br>241        | ОК<br>240К                                                                           |

- Note 1: The number inside () of instruction format is parameter size (byte).
- Note 2: Don't insert any space between parameters (except user defined command).
- **Note 3**: All command (except user defined command) responses will add a termanial char CR (0x0d).
- Note 4: Refer to vxcomm.htm to get more information about Xserver command protocol and parameter setting in 8000\843x883x\Tcp\Vxcomm\Doc\

## 4.2.3 Options of command line

|          | Options of the command line                                                                                                    |                      |  |  |  |
|----------|----------------------------------------------------------------------------------------------------|----------------------|--|--|--|
| Vxcomm.e | exe [/Option]                                                                                                    |                      |  |  |  |
| Options  | Explanations                                                                                                    | Notes                |  |  |  |
| /1       | Recognizes 7188E1                                                                                                    |                      |  |  |  |
| /2       | Recognizes 7188E2                                                                                                    |                      |  |  |  |
| /3       | Recognizes 7188E3                                                                                                    | After version 3.0.0  |  |  |  |
| /4       | Recognizes 7188E4                                                                                                    | After version 3.0.0  |  |  |  |
| /5       | Recognizes 7188E5                                                                                                    | After version 3.0.0  |  |  |  |
| /8       | Recognizes 7188E8                                                                                                    | After version 3.0.0  |  |  |  |
| /X       | Recognizes 7188EX                                                                                                    | After version 3.0.0  |  |  |  |
| /A       | Recognizes 7188EA                                                                                                    | After version 3.0.0  |  |  |  |
| /M0      | Multi-echo mode.<br>Echoes data from the 7188E/8000E's COM ports to<br>every client which is connected to the 7188E/8000E.                                                                              |                      |  |  |  |
| /M1      | Single-echo mode.<br>Echoes data from the 7188E/8000E's COM ports to the specific client which requested the service.                                                                                   | After version 2.6.12 |  |  |  |
| /Wxxx    | Timeout of building a socket connection. If timeout is up,<br>Vxcomm.exe/Xservder gives up building a socket<br>connection.<br>xxx: timeout<br>Time unit: sec<br>Default: 0<br>xxx=0: disable option /W |                      |  |  |  |
| /STxxx   | System timeout between two packets from network to 7188E/8000E. If timeout is up, Vxcomm.exe/Xserver reboots system itself.                                                                             |                      |  |  |  |

|       | XXX: timeout<br>Time unit: sec<br>Default: 0<br>xxx=0: disable option /ST                                                                                                    |                                  |
|-------|----------------------------------------------------------------------------------------------------|----------------------------------|
| /Txxx | Timeout between the 7188E/8000E sending command to<br>COM ports completed and beginning receiving data from<br>the COM ports. If timeout is up, Vxcomm.exe/Xserver<br>gives up receiving data.<br>Time unit: ms<br>Default: 100 ms<br>xxx=0: disable option /T | Acts in M1<br>(Single-echo mode) |

#### /M0: Multi-echo mode

Condition 1: One client sends a request to Xserver to access devices. The Xserver echoes data from devices to every client which is connected to the 7188E/8000E.

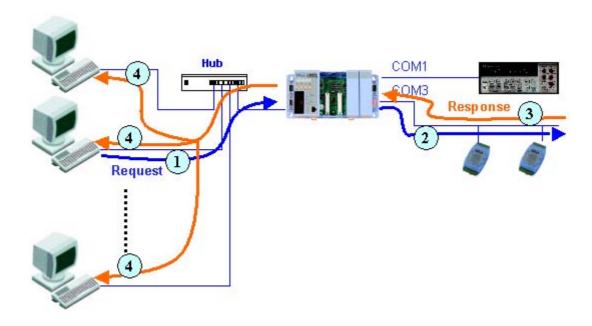

Condition 2: No clients send a request to Xserver to access devices. The Xserver echoes data from devices to every client which are connected to the 7188E/8000E.

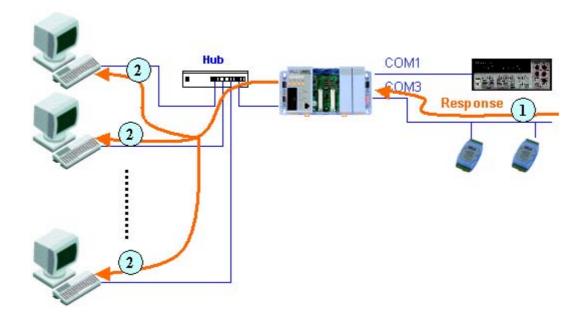

#### /M1: Single-echo mode

Condition 1: One client sends a request to Xserver to access devices. The Xserver echoes data from devices to the client which requested the service.

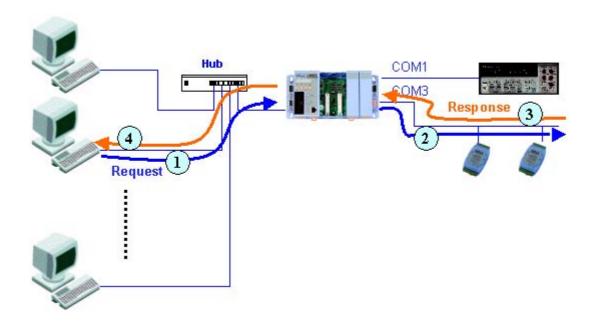

Condition 2: No clients send any request to Xserver to access devices. The Xserver doesn't echo data from devices to any client.

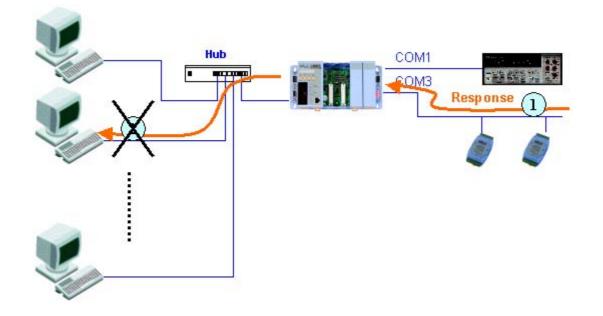

/Txxx:

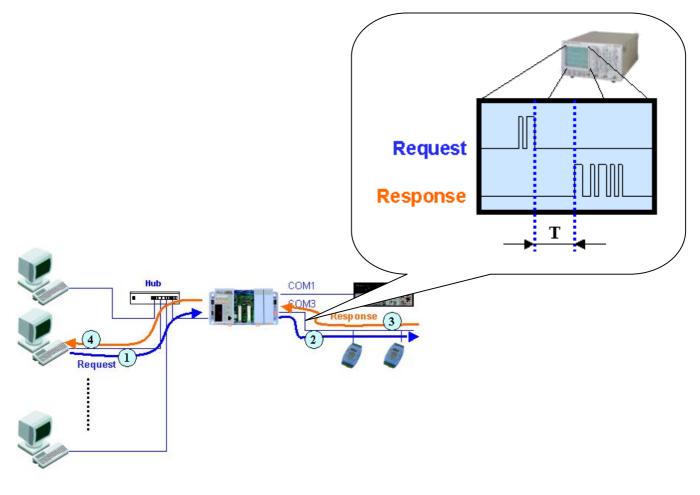

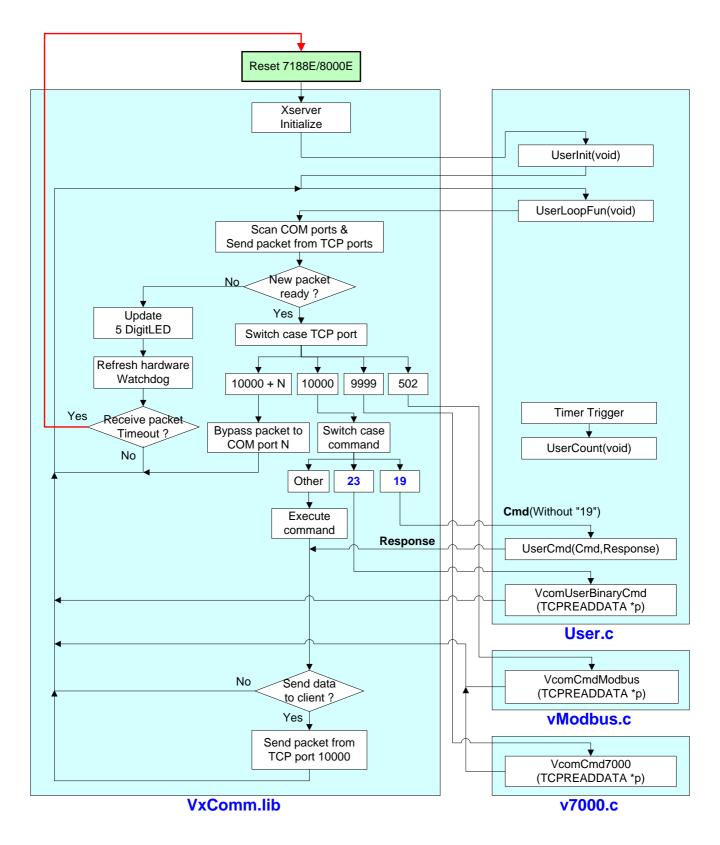

#### 4.2.4 Flow chart of Xserver

It is very difficult to develop an enbedded controller program with Ethernet/Internet communication. But by using the Xserver, users can do that quickly and easily. Users need only modify 7 functions in User.c, vModbus and v7000.c. Users build their own code in the 7 functions to make the Xserver work as they desire. The features of the 7 functions are listed below:

#### UserInit (void):

Xserver executes this function once as soon as the 7188E/8000E is turned on. Therefore all variables of initial values or initial status must be set in this function.

#### UserLoopFun (void):

Xserver executes this function every scan loop. One Xserver scan loop completes in a short time, so real time work should be executed by this function. See Demo12.

#### UserCount (void):

This function will be triggered when the time interval, set in AddUserTimerFunction, is up. For best result, call AddUserTimerFunction in UserInit to let the Xserver call the UserCount period. Longest time interval is 65.535 seconds (2^16–1 ms). See Demo9.

#### UserCmd (Cmd, Response):

Xserver executes this function when client program sends the command "19" to port 10000 of the Xserver. This command is defined in UserCmd function by users. When the Xserver receives packets from **port 10000**, the Xserver checks the data. If the data begins with "19", the Xserver trims "19" and passes the other data (not including "19") to be the first parameter **Cmd** of function UserCmd.

User can define his own command protocol in UserCmd. For example, define <19,Read/Write(1),address(4),[value(2)]> to replace command 17 and 18, then one can send "19R03f8" to read values form address 03f8; sends "19W03f85a" to write 5a to address 03f8.

Users can decide whether or not any other characters are needed between parameters. Any command protocol format will be accepted, because it is user defined.

At the end of UserCmd, copy the results to the second parameter Response

Then the XServer will send the string to the Client program by port 10000. See Demo4.

## VcomUserBinaryCmd (TCPREADDATA \*p):

Xserver executes this function when client program sends command "23" to port 1000 of the Xserver. This function is similar to UserCmd. When the client program sends command "23", VcomUserCmd will receive TCPREADDATA type information. The TCPREADDATA is declared as below:

Type define t\_TcpReadData{ Int Comport; int Socket; int Length; char\* ReadUartChar; } TCPREADDATA;

p->ReadUartChar: the buffer where command data is stored(include "23") p->Length: the command data length (include "23")

p-Socket: the Xserver assigns a socket number to index when client sends command "23" to the 7188E. So, the socket number can used to return messages to a specific client. To send message to specific client, call VcomSendSocket (int skt, char \* data, int cnt). The first parameter should be the socket number. See Demo23.

## VcomCmdModbus (TCPREADDATA \*p):

Xserver executes this function when client program sends commands to port 502 of the Xserver. This function is used to implement Modbus TCP protocol to access devices. See Demo46.

## VcomCmd7000 (TCPREADDATA \*p):

Xserver executes this function when client program sends commands to port 999 of the Xserver. This function is used to implement 7000 seriescompatiable commands to access expansion boards. See 8000\843x883x\TCP\Xserver\v7000\\*.\*

**Note:** Please rafer to 8000\843x883x\Document\**ModbusTCP.pdf** for more information about how to use ModbusTCP to communicate our 8000 series hardware.

## 4.3 Demo program list of Xserver

After developing the Xserver. Users must download the program into the 7188E/8000E and execute one client program to test if all functions run properly.

| Demo                            | Function                         | Explanation                                                                                                    | Client  |
|---------------------------------|----------------------------------|----------------------------------------------------------------------------------------------------|---------|
| Demo4<br>(Original<br>X-Server) | Echoes command string            |                                                                                                    | Client1 |
| Demo5                           | Echoes special string to clients | Xserver will echo "7188_Series." or "8000_Series." to clients.                                                                                                    | Client1 |
| Demo7                           | Uses printCom1 to debug programs | You can use "Print" or "printCom1" to<br>send a Debug string to PC monitor by<br>7188E/8000E's COM1.<br>If you want to use "Print", you must use<br>"DisableCom" and "RestoreCom" to<br>disable "printCom1". | Client1 |
| Demo8                           | Uses Print to debug<br>programs  | You can use "Print" or "printCom1" to<br>send a Debug string to PC monitor by<br>7188E/8000E's COM1.<br>If you want to use "Print", you must use<br>"DisableCom" and "RestoreCom" to<br>disable "printCom1". | Client1 |
| Demo9                           | Timer trigger demo               | UserCount will be executed every<br>second. Count value will be icreased in<br>UserCount. PC can read count value to<br>know how many seconds after count<br>value be cleared.                               | Client1 |
| Demo10                          | Refreshes Watchdog<br>demo       | If user's function cost more than 1.6<br>seconds. User must insert RefreshWDT<br>function to refresh WDT avoid the OS<br>restarting itself in 1.6 second.                                                    | Client1 |

| Demo12   | Scan-time<br>evaluation                           | UserLoopFun will increase count value<br>every scan loop. PC can read how<br>many scan loops there are after clear<br>count value. So user can use this demo<br>to test Xserver performance.                                                                                                    | Client2 |
|----------|---------------------------------------------------|----------------------------------------------------------------------------------------------------|---------|
| Demo14   | Controls 7-SEG LED                                | Show5DigitLed, Show5DigitLedWithDot<br>can show 5 digits to 7-SEG LEDs<br>The two functions can show '0' ~ '9'<br>'a' ~ 'f'<br>'A' ~ 'F'<br>'', '-', '.'                                                                                                    | Client4 |
| Demo18   | Reads I-7000 series<br>module's ID                | This demo shows how to<br>communication with the 7000 series<br>which are connected to COM2 of 7188E<br>or COM3 of 8000E.                                                                                                    | Client4 |
| Demo19   | Reads 64 bits<br>unique hardware<br>serial number | Unique serial number is used to protect<br>user's software. Using 7188xw.exe to<br>enter 7188E, MiniOS7 will show a<br>number. User can check the number at<br>first, then decide to execute Xserver<br>from that point on.                                                                                                    | Client4 |
| Demo20   | Reads/Writes/Clears<br>NVRAM                      | NVRAM's characteristic is short response time, limitless erasure and battery backup for 10 years.                                                                                                    | Client4 |
| Demo21   | Controls hardware in<br>UserCount                 | Actions concerning hardware control in<br>UserCount is prohibited. If users want<br>to control hardware in UserCount, they<br>must use flag variable to pass the<br>command to UserLoopFun. Function of<br>hardware can be executed correctly in<br>UserInit, UserLoopFun, UserCmd. This<br>demo will increase numbers every<br>second and show the value in the LEDs<br>in UserCount function. | Client4 |
| **Demo23 | Echoes all data                                   | Uses VcomSendSocket to echo all data                                                                                                    | Client4 |

|                     | (including "23") to specific clients.        | (including "23") to specific clients.                                                                                                    |         |
|---------------------|----------------------------------------------|----------------------------------------------------------------------------------------------------|---------|
| Demo24              | Uses countdown<br>timer                      | There are 8 countdown timer (channel 0 to channel 7). This demo uses channel 0. The countdown timer initial value is 1000 ms. When the countdown timer value become 0, the value of the LED will increase. | None    |
| Demo26              | Links to MMI by<br>Modbus Serial<br>portocol |                                                                                                    |         |
| Demo36<br>(8E only) | Reads Units and modules's ID                 | This demo is the default shipping<br>program for 8431/8831. Users can use<br>this demo to find out which modules are<br>plugged in 8000E.                                                                  | Client4 |
| Demo37<br>(8E only) | Reads Sytsemkey<br>status                    | This demo uses command 23 to switch<br>on/off auto return system status.<br>PC sends command "23 on" at<br>beginning. When user press system<br>key, Xserver will auto reply which<br>system key pressed.  | Client4 |
| Demo38<br>(8E only) | Shows LED of 8000 modules                    | Only LED of DO and DIO parallel<br>modules can be set by function<br>ShowLED8 & ShowLED16<br>And the module must have total 16<br>channels.                                                                | Client4 |
| Demo39<br>(8E only) | Sets LED of 8000<br>units                    | Controls L1, L2 and L3 of 8000 units.                                                                                                    | Client4 |
| Demo40<br>(8E only) | D/I from 8000<br>modules (16 DI<br>channels) | Uses DI_16 to D/I from parallel DI modules (16 channels) on 8000 slots                                                                                                    | Client4 |
| Demo41<br>(8E only) | D/I from 8000<br>modules (8 DI               | Uses DI_8 to D/I from parallel DI or DIO modules (8 DI channels) on 8000 slots                                                                                                    | Client4 |

|                     | channels)                                             |                                                                               |         |
|---------------------|-------------------------------------------------------|-------------------------------------------------------------------------------|---------|
| Demo42<br>(8E only) | D/O to 8000<br>modules (16 DO<br>channels)            | Uses DO_16 to D/O to parallel DO<br>modules (16 DO channels) on 8000<br>slots | Client4 |
| Demo43<br>(8E only) | D/O to 8000<br>modules (8 DO<br>channels)             | Uses DO_8 to D/O to parallel DO<br>modules (16 DO channels) on 8000<br>slots  | Client4 |
| Demo44<br>(8E only) | D/O to 8000<br>modules (8 DO<br>channels)             | Uses DIO_DO_8 to D/O to parallel DIO modules (8 DO channels) on 8000 slots    | Client4 |
| Demo45              | Uses COM3 to control 87k modules                      |                                                                               | Client4 |
| Demo46<br>(8E only) | Uses Modbus TCP<br>protocol to access<br>8000 modules |                                                                               |         |
| More demo programs  |                                                       |                                                                               |         |

We will provide **50 ~100 demo programs** for the Xserver in the future. Please refer to 8000\843x883x\TCP\Xserver\**Xserver.htm** and **Function.htm** for more information of demo programs.

## 4.4 Client program list for Xserver

#### • 8430/8830

| Client<br>programs   | Explanation                                        | Special Demo     |
|----------------------|----------------------------------------------------|------------------|
| 8430                 | Full features demo (include Virtual 7000 function) | All simple demos |
| More client programs |                                                    |                  |

Client programs are located at 8000\843x883x\TCP\Xserver\8430

#### • 8431/8831

| Client<br>programs   | Explanation                                        | Special Demo     |
|----------------------|----------------------------------------------------|------------------|
| 8431                 | Full features demo (include Virtual 7000 function) | All simple demos |
| More client programs |                                                    |                  |

Client programs are located at 8000\843x883x\TCP\Xserver\8431

### • Common clients

| Client<br>programs | Explanation                                                                | Special Demo                                              |
|--------------------|----------------------------------------------------------------------------|-----------------------------------------------------------|
| Client1            | Used to test all simple Xserver demos                                      | All demos                                                 |
| Client2            | Sends "19 0", then delay n ms and send command "19 1".                     | Demo12                                                    |
| Client4            | Similar to Client1, just adds sending string with "CR" function.           | All demos                                                 |
| Client5            | Sends period step function signals to I/O port of the 7188E.               | Demo17                                                    |
| ***CheckValue      | CheckValue main functions:<br>1. Catches below errors:<br>a. Winsock error | Demo22, Demo25 or<br>demos which return<br>value (total 7 |

| 7                    |                                                                                                    |             |  |
|----------------------|----------------------------------------------------------------------------------------------------|-------------|--|
|                      | <ul> <li>b. Receive data from Xserver<br/>timeout</li> <li>2. Checks received data out of range</li> <li>3. Automatic reconnect ability.</li> </ul>                                                                                                    | characters) |  |
| ***CheckString       | <ul> <li>CheckString main functions:</li> <li>1. Catches below errors: <ul> <li>a. Winsock error</li> <li>b. Receive data from Xserver</li> <li>timeout</li> </ul> </li> <li>2. Checks received data <ul> <li>a. Full comparison</li> <li>b. Part comparison</li> <li>3. Automatic reconnect ability.</li> </ul> </li> </ul> | All demos   |  |
| ***GetString         | <ul> <li>GetString main functions:</li> <li>1. Catches below errors: <ul> <li>a. Winsock error</li> <li>b. Receive data from Xserver</li> <li>timeout</li> </ul> </li> <li>2. Automatic reconnect ability.</li> <li>3. Large text box can show 1600 bytes on one page.</li> </ul>                                            | All demos   |  |
| More client programs |                                                                                                    |             |  |

Common client programs are located at 8000\843x883x\TCP\Xserver\Client

#### Note:

- You can install all 8000E special clients (8430, 8431, etc.) by executing 8000\843x883x\TCP\Xserver\Setup\Setup.exe.
- You can install all common clients (Client1, Client2, Client4, Client5, CheckValue, CheckString, GetString, etc.) by executing 8000\843x883x\TCP\Xserver\Client\Setup\Setup.exe.
- Please refer to 8000\843x883x\TCP\Xserver\Xserver.htm and Function.htm for more information of demo programs.

## 4.5 Programming of Xserver

To develop the Xserver, you must have the 9 files listed below:

| Item                                                       | Files                                  | Location                                |
|------------------------------------------------------------|----------------------------------------|-----------------------------------------|
| Head file                                                  | 8000.h, TCPIP.h, Vxcomm.h              | 8000\843x883x\TCP\Xserver\Demo\BC\Lib   |
| Library                                                    | 8000L.Lib, TCPIPL.Lib,<br>XS8_NNNN.Lib |                                         |
| User's file                                                | User.c, vModbus.c, V7000.c             | 8000\843x883x\TCP\Xserver\Demo\BC\Demo4 |
| Note: The NNINN of YS8 NNINN Lib is the lib file's version |                                        |                                         |

Note: The NNNN of XS8\_NNNN.Lib is the lib file's version.

## 4.5.1 Original Xserver

All **user.c** files are devided into two parts. One is the explanation head, the other one is the program body.

### • Explanation head:

| /* DEMO4: send/receive comm                                                                 | hand to Xserver                                  |                   |                                                                            |
|---------------------------------------------------------------------------------------------|--------------------------------------------------|-------------------|----------------------------------------------------------------------------|
| Compiler: BC++ 3.1 ,TC++ 3                                                                  | 3.0, TC++ 1.01, TC 2.0                           |                   |                                                                            |
| Compile mode: large                                                                         |                                                  |                   | Content of the                                                             |
| Project: user.c                                                                             |                                                  |                   | project file.                                                              |
| v7000.c                                                                                     |                                                  |                   |                                                                            |
| vModbus.c                                                                                   | [after XS8_3002]                                 |                   |                                                                            |
| \LIB\8000L.Lib                                                                              |                                                  |                   |                                                                            |
| \LIB\TCPIPL.Lib                                                                             |                                                  |                   |                                                                            |
| \LIB\XS8_NNNN.J                                                                             | Lib, with NNNN being the li                      | b file's version. |                                                                            |
| 19~!@#\$ -> Any non-null of<br>This demo is the original use<br>User can modify their own 2 | er.c                                             | con con           | ent programs use this<br>nmand protocol to<br>nmunicate with the<br>erver. |
| Hardware: 8000E                                                                             | Some addition hardware devices will listed here. |                   | planation of this demo                                                     |
| Refer 8000\843x883x\TCP\D                                                                   | oc\[Big5 Eng Gb2312]\Vxc                         | omm.htm           |                                                                            |
| 8000\843x883x\TCP\Xse                                                                       | rver\Xserver.htm                                 |                   |                                                                            |
| 8000\843x883x\TCP\Xse                                                                       | rver\Function.htm                                |                   |                                                                            |
| to get more information.                                                                    | Last modified                                    | late.             |                                                                            |
| [30/Nov/2001] by TCK                                                                        |                                                  |                   |                                                                            |

#### Program body:

```
#include<string.h>
#include "..\lib\8000.h"
#include "..\lib\vxcomm.h"
void UserCount(void)
{
/*
    // user's timer trigger function
    //
    // In this function, users cannot use any function that will use the hardware signal "clock",
    // Such as:
    // 1. ClockHigh(),ClockLow(), ClockHighLow(),
    // 2. Any EEPROM functions.
    // 3. Any 5DigitLed functions.
    // 4. Any NVRAM function.
    // 5. Any RTC function.(GetTime(),SetTime(),GetDate(),SetDate())
    //
    // refer to demo9 for example code
*/
}
void UserInit(void)
{
/*
    // user's initial function
    // timer initialized for UserCount()
    // I/O or variables initialized for UserLoopFun()
    // I/O or variables initialized for User's functions in this file
    // refer to demo9 & demo11 for example code
*/
}
void UserLoopFun(void)
{
/*
    // VxComm.exe will call this function every scan time
    // refer to demo11 for scan-time evaluation
*/
}
```

```
int UserCmd(unsigned char *Cmd, unsigned char *Response)
{
/*
    // user's command interpreter
    // refer to all demo
*/
                              /* Not Null command */
    if (Cmd[0])
     {
         strcpy(Response,Cmd); /* echo user's command back */
                                /* return OK */
         return 1;
     }
                   /* return ERROR */
    return 0;
}
int VcomUserBinaryCmd(TCPREADDATA *p)
{
 /* VXCOMM.EXE 2.6.12(09/04/2001) or later will support this function.
    TCP PORT 10000, command 23 will call this function.
    user can get the following message:
    p->ReadUartChar : the buffer store the command data(include "23")
    p->Length : the command data length(include the two byte "23")
    p->Socket : the socket number that receives the command, that is, when the user function wants
            to return a message to the client, just use the socket to send data.
            use: VcomSendSocket(p->Socket,pdata,datalength);
 */
    return 1; /* any value will be accept */
}
```

### Note:

- We will enhance the Xserver continually. Please refer to 8000\843x883x\Document\Readme.htm and
- 8000\843x883x\TCP\Vxcomm\Doc\[Big5|Eng|Gb2312]\Vxcomm.htm for new version information.

## 4.5.2 Default shipping Xserver for 8431/8831

The default shipping Xsever for 8431/8831 is **Demo36.exe**. With the help of the Demo36.exe, you can read the 8000E Unit's Name and modules's ID plugged in the Unit.

Plese refer to sec. 4.6.3 for how to use client program to test the default shipping Xserver.

#### • Part of the explanation head:

- // 190 ---> Read the module's ID plugged in slot 0
- // 191 ---> Read the module's ID plugged in slot 1
- // :
- // 197 ---> Read the module's ID plugged in slot 7
- // 19N ---> Read the Unit's ID, with N > 7
- // This demo is the default shipping program for 8431/8831.
- $/\!/~$  Users can use this demo to find out which modules are
- // plugged in 8000E.
- // Hardware: 8000E

```
int UserCmd(unsigned char *Cmd,unsigned char *Response)
{
    int iTotalSlotNum;
    int iTotalComNum;
    int iSlot;
    if(Cmd[0]) // Not null command
    {
        sscanf(Cmd,"%d",&iSlot);
    }
}
```

```
switch(iSlot)
         {
              case 0:
              case 1:
              case 2:
              case 3:
              case 4:
              case 5:
              case 6:
              case 7:
                   if(NameOfModule[iSlot] != 0xff)
                   {
                        if( (ModuleType[iSlot] & 0x80) == 0)
                            sprintf(Response,"Slot(%d) Find
870%02d\n\r",iSlot,NameOfModule[iSlot]);
                        else
                            sprintf(Response,"Slot(%d) Find
80%02d\n\r",iSlot,NameOfModule[iSlot]);
                   }
                   else
                        sprintf(Response, "Slot(%d) No Find\n\r", iSlot);
                   return 1;
              default:
                   iTotalSlotNum=GetNumberOfSlot();
                   iTotalComNum=GetComportNumber();
                   if(iTotalComNum==3)
                        sprintf(Response,"Main Unit => I-8%d30",iTotalSlotNum);
                   else
                        sprintf(Response,"Main Unit => I-8%d31",iTotalSlotNum);
                   return 1;
         } // of switch
    } // of if
    return 0;
}
```

## 4.5.3 Setting of compiler (BC++ 3.1)

To develop programs for 7188/7188X/7188E/8000 series, you can use the compilers below:

- 1. BC++ 3.1~5.02
- 2. MSC
- 3. MSVC (before version 1.52)
- 4. TC 2.01
- 5. TC++ 1.01

From Borland's web site, you can download the free TC 2.01 and TC++ 1.01 compilers.

Web site: http://community.borland.com/museum/

How to use BC++ 3.1's IDE to compile projects? Please follow the steps below:

Step 1: Create a new project.

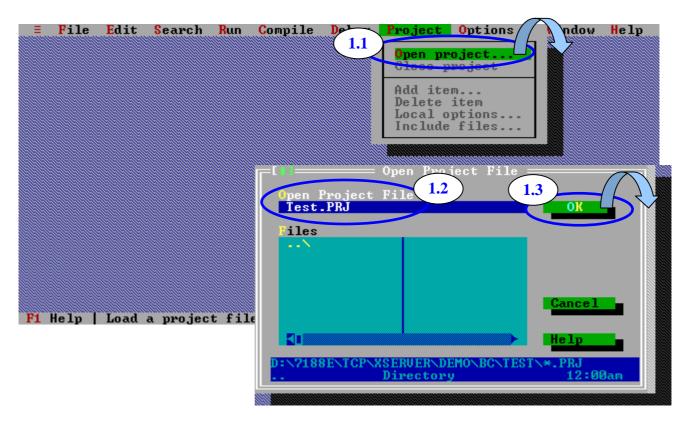

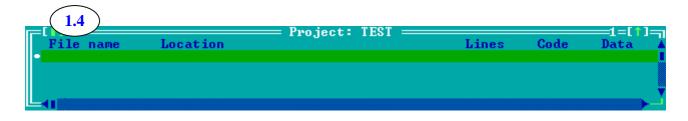

Step 2: Add all necessary files into the project.

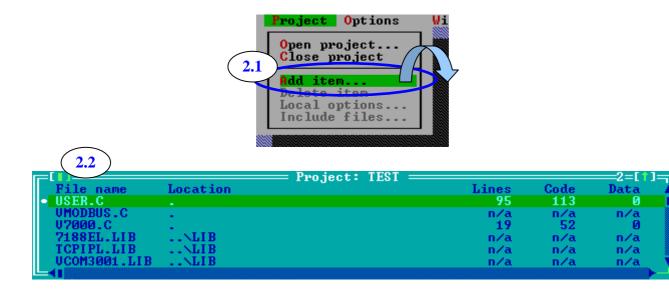

Step 3: Set Code generation options.

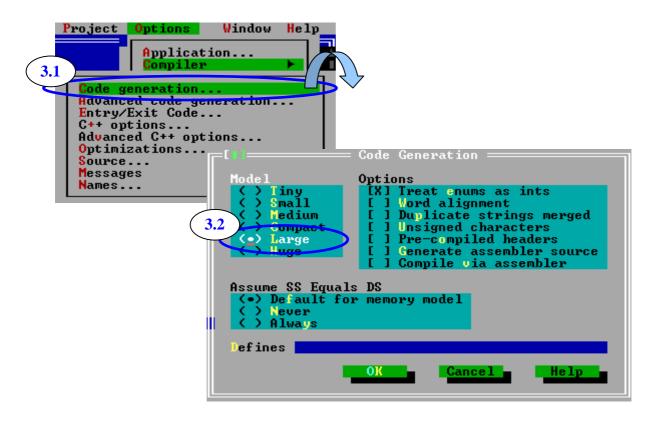

Step 4: Set Advanced code generation options.

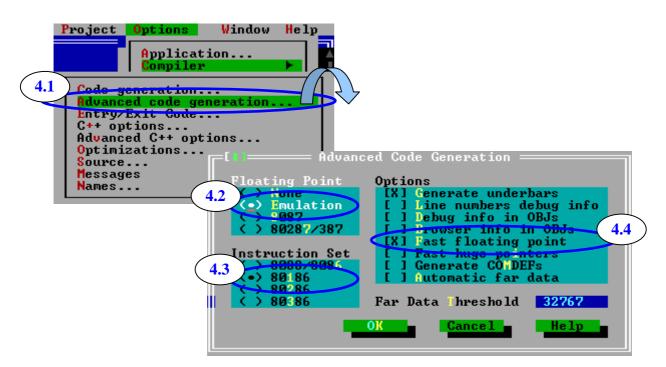

Step 5: Set Debugger options.

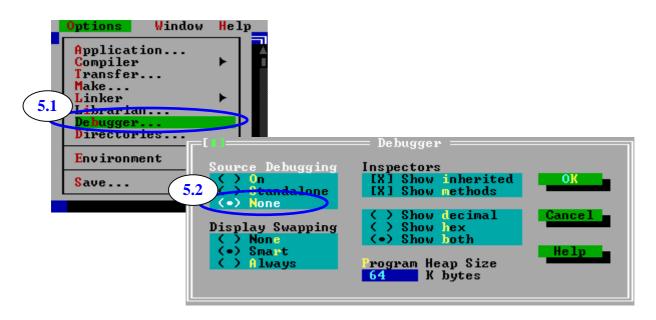

Step 6: Make the project.

| CompileDebug6CompileMakeMakeBuild all | HIC-F9<br>F9                  |
|---------------------------------------|-------------------------------|
| Information<br>Remove message         | TEST.EXE<br>is up to date.    |
|                                       | Success : success any key and |

#### Note:

 $Please \ refer \ to \ 8000 \ 843x \\ 83x \ Document \ TCPLib.pdf \ for \ more information about settings of other compilers.$ 

# 4.6 Using client programs

To test functions of Xserver, you must run a client program. We support many Quick Start documents for specific modules, like **8430\_Quick\_Start.pdf**, **8431\_Quick\_Start.pdf**. Please refer to documents in 8000\843x883x\Document.

## 4.6.1 Using Client4.exe to link 8431

Step 1: Run 8000\843x883x\TCP\Xserver\Client\Vb5\Client4\Client4.exe in host-PC. Press "Connect" button to connect to 8431. Send command "01", "10".

| FECHO Clie                | P : 192.168.255.1           | Conne |                |               |   |
|---------------------------|-----------------------------|-------|----------------|---------------|---|
| Send                      | 10                          |       | /ith CR        |               |   |
| Receive :                 | v3.0.02[11/30/2001]<br>8431 |       |                | nware version | ) |
|                           | 0431                        |       | <b>10</b> (Mod | lule name)    |   |
|                           |                             |       |                |               |   |
|                           | Clear                       | t     |                |               |   |
| Status: Connection to 192 | 2.168.255.1 successful.     |       |                |               |   |

Step 2: Send "161", "162" and "163" to readout COM port setting.

| 🐂 Client side host name:              | DNS, IP: 192.168.168.16    | ×            |               |
|---------------------------------------|----------------------------|--------------|---------------|
| ECHO Clier<br>Server II<br>Server Por | P : 192.168.255.1          | nect         |               |
| Send<br>Receive :                     | 164<br>v3.0.02[11/30/2001] | <br>With CR  |               |
|                                       | 84311<br>9600,8,N,11 <     | <br>161 (Set | ting of COM1) |
|                                       | 9600,8,N,1                 | <br>163 (Set | ting of COM3) |
|                                       | Clear                      | 164 (Set     | ting of COM4) |
| Status: Connection to 192             | 2.168.255.1 successful.    |              |               |

Step 3: Disconnect and then reconnect at port 10003.

Step 4: Select "With CR" and then send "**\$02M**" to read 7000 module's ID which is connected to 8431's COM3.

| 🐂 Client side host name: l                      | ONS, IP: 192.168.168.16         | 🛎 Client side host name: DNS, IP: 192.168.168.16 |  |  |  |  |
|-------------------------------------------------|---------------------------------|--------------------------------------------------|--|--|--|--|
| Server Por<br>3<br>Send                         | 192.168.255.1<br>t : 10003<br>1 | Connect<br>Disconnect<br>V With CR               |  |  |  |  |
| Receive :                                       | !027021 <b>I</b>                |                                                  |  |  |  |  |
|                                                 | Clear                           | EXIT                                             |  |  |  |  |
| Status: Connection to 192.168.255.1 successful. |                                 |                                                  |  |  |  |  |

## 4.6.2 Using SendTCP to link 8431

Step 1: Run SendTCP in host-PC.

| 🚊 OrCAD Release 9 | 🕨 📝 Configure Wizard              |
|-------------------|-----------------------------------|
| 💼 AllAPI Network  | ▶ 🚰 Send232                       |
| 📻 Icq             | <ul> <li>Send TCP help</li> </ul> |
| 📻 HyperSnap-DX    | Send TCP                          |
| 🔚 7188e           | 🕨 🍺 PCDiag 🔸 🏹 Uninstall PC Diag  |
| 💼 Startup         | •                                 |
| 🍋 🔺               | •                                 |

| 😋 Send TCP : 7188E/8000E Diagnostics App. v2.03               |                  |
|---------------------------------------------------------------|------------------|
| Config TCP/IP Send Command To 7188E                           | Network Status   |
| 192.168.255.1                                                 | Gateway: NC Set  |
| Connect Disconnect Send Clear Result                          | Mask: NC Set     |
|                                                               | MAC: NC          |
| Select Port. Send Data with  None CR CLF CLF_CRC CR_LFC CS_CR | Modify IP        |
| Send Data:                                                    | 7188E COM Status |
| Send                                                          | NC Set           |
|                                                               | Fw. Ver.         |
| Receive :                                                     | NC               |
| Clear                                                         | MiniOs7 Version  |
|                                                               | NC               |
|                                                               | Close            |

Step 2: Press "Connect" button to connect to the 8431.

| 🎨 Send TCP : 7188E/8000E Diagnostics App. v2.03                                                                                                    |                                                                                                    |
|----------------------------------------------------------------------------------------------------|----------------------------------------------------------------------------------------------------|
| Config TCP/IP Send Command To 7188E                                                                                                    | Network Status                                                                                                    |
| 192.168.255.1         Connect         8431 is connected         Select Port:         Send Data with         Port IO         O None         CR         LF         CR         Send         Send         Clear Result         Send Data         Send         Send         Clear         Clear | Gateway: 192.168.0.1 Set<br>Mask: 255.255.0.0 Set<br>MAC: 00:80:33:32:11:92<br>Modify IP<br>7188E COM Status<br>NC Set<br>Fw. Ver.<br>v3.0.02[11/30/2001]<br>MiniOs7 Version<br>v1.3.24(2001/11/1) |
|                                                                                                    | Close                                                                                                    |

| Send TCP : 7188E/8000E Diagnostics App. v2.03                                                                                                    |                                                                                                    |
|----------------------------------------------------------------------------------------------------|----------------------------------------------------------------------------------------------------|
| Send TCP : 7188E/8000E Diagnostics App. v2.03 Config TCP/IP I92.168.255.1 I0 Send Clear Result 8431 Select Port Send Data with Port IO None CR LF CLF CR CR LF CCS CR Receive : Clear | Network Status         Gateway:       192.168.0.1         Mask:       255.255.0.0         MAC:       00:80:33:32:11:92         MAC:       00:80:33:32:11:92         Modify IP       192.168.0.1         Fw. Ver.       Set         Fw. Ver.       [v3.0.02[11/30/2001]         MiniOs7 Version       100.02 |
|                                                                                                    | v1.3.24(2001/11/1)<br>Close                                                                                                    |

Step 3: Send command "10" to the 8431.

Step 4: Select "Port 3" and "CR". Then send "\$02M" to read the 7000 module's ID which is connected to the 8431's COM3. If you enable the 7000 module's checksum function, select "CS\_CR". The "CS\_CR" option will add two checksum bytes, then adds "CR".

| 😋 Send TCP : 7188E/8000E Diagnostics App.                   | v2.03                                 |                        | _ 🗆 🗵 |
|-------------------------------------------------------------|---------------------------------------|------------------------|-------|
| Config TCP/IP Send Co                                       | mmand To 7188E                        | Network Status         |       |
| 192.168.255.1                                               |                                       | Gateway: 192.168.0.1   | Set   |
| Connect Disconnect Send                                     | Clear Result                          | Mask: 255.255.0.0      | Set   |
| 8431 is connected 8431                                      |                                       | MAC: 00:80:33:32:11:92 |       |
| Select Port: 1 end Data with 2<br>Port 3  C None  C CR 9 LF | C LF_CRC CR_LEC CS_CR                 | Modify IP              |       |
| Send Data:                                                  | · · · · · · · · · · · · · · · · · · · | -7188E COM Status      |       |
| Send \$02M                                                  |                                       | 9600,8,N,1             | Set   |
| 24.30.32.4d.                                                |                                       | -Fw. Ver.              |       |
| Receive :                                                   |                                       | v3.0.02[11/30/2001]    |       |
|                                                             |                                       | -MiniOs7 Version       |       |
| 21.30.32.37.30.32.31.                                       |                                       | v1.3.24(2001/11/1)     |       |
|                                                             |                                       |                        |       |
|                                                             |                                       |                        | llose |

If you want to change the 7188E/8000E's COM ports settings, click "Set" to change them. The 7188E/8000E's COM port that you want to configure is specified by "Select Port" combo list. Port 3 means you want to configure the 7188E/8000E's COM3.

| 7 | Send TCP : 7188E/8000E Diagn                                                                                                    | iostics App. v: | 2.03            |          |                      |              |
|---|----------------------------------------------------------------------------------------------------|-----------------|-----------------|----------|----------------------|--------------|
|   | -Config TCP/IP                                                                                                    | _Send Com       | nand To 7188E — |          | Network Status       |              |
|   | 192.168.255.1                                                                                                    | 10              |                 |          | Gateway: 192.168.0.1 | Set          |
|   | Connect Disconnect                                                                                                    | Send            | Clear Result    |          |                      | Set          |
|   | 8431 is connected 718                                                                                                    | 88E COM Por     | t Setting       | 3        | 0:33:32:11:92        |              |
| ( | Select Port: 1 end Data v<br>Port 3  Port 3  Port 3  Port 3  Port 3  Port 3  Port 4  Port 4  Port 5  Port 5  Port | Baud:           | 115200          |          | Set Modify IP        |              |
|   | Send Data:                                                                                                    | DataBit:        | 8               | <b>_</b> | atus                 | <b>-</b> (2) |
|   | Send \$02M                                                                                                    | Parity:         | None            | •        |                      | Set          |
|   | [24.30.32.4d.                                                                                                    | StopBit         | 1               | •        |                      |              |
|   | -Receive :                                                                                                    |                 |                 |          | 2001]                |              |
|   | [1027021                                                                                                    |                 |                 |          | - MiniOs7 Version    |              |
|   | 21.30.32.37.30.32.31.                                                                                                    |                 |                 |          | v1.3.24(2001/11/1)   |              |
|   |                                                                                                    |                 |                 |          |                      | Close        |

Please refer to SendTCP's help document for more information.

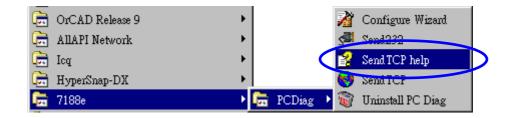

## 4.6.3 Using 8431.exe to link 8431

- Step 1: Make sure the firmware inside 8000E is **Demo36.exe** (default shipping Xserver for 8431/8831).
- Step 2: Run 8000\843x883x\TCP\Xserver\8431\Vb5\8431.exe in host-PC.

| 🖷. 8431 <i>/</i> 8831                                                                                                   |                                                                                                    |
|----------------------------------------------------------------------------------------------------|----------------------------------------------------------------------------------------------------|
| Server Connection<br>Host IP: 192.168.255.1 Set IP<br>Connect Exit<br>Server Information<br>Firmware Ver<br>Server Name | Server / COM1<br>Configuration<br>Baud Rate 9600 Data :<br>Parity<br>COM Port Setting Stop :<br>COM Port Setting Stop :<br>COM Port Setting Data :<br>COM Port Setting Stop :<br>COM Port Setting Stop :<br>COM Port |
| Server Configuration<br>Gateway Set<br>Mask Set<br>Echo Service<br>Send Echo Test                                       | Send \$01M CR<br>Response CDM3 Configuration<br>Baud Rate 9600 Data :                                                                                                    |
| Response<br>Send / Receive Data<br>Send 01<br>Response                                                                  | COM Port Setting Stop :                                                                                                    |
| Virtual 7000<br>Send \$00M CR<br>LF<br>Response                                                                         | Server / COM4<br>Configuration<br>Baud Rate 9600 Data :<br>Parity<br>COM Port Setting Stop :<br>Send \$01M CR<br>Response                                                                                                    |

Step 3: Press "Connect" button. The program will then readout relative information concerning the 8431.

| 🛋 8431/8831                                                                                         |                                                                                            |
|----------------------------------------------------------------------------------------------------|--------------------------------------------------------------------------------------------|
| - Server Connection<br>Host IP: 192.168.255.1 Set IP<br>Disconnect Exit                             | - Server / COM1 - Configuration Baud Rate 9600 Data : 8 Parity None                        |
| Server Information<br>Firmware Ver V3.0.02[11/30/2001]<br>Server Name 84310<br>Server Configuration | COM Port Setting Stop : 1  Send \$01M                                                      |
| Gateway 192.168.0.1 Set<br>Mask 255.255.0.0 Set                                                     | Server / COM3     Configuration                                                            |
| Send Echo Test Response <11Echo Test>D Send / Receive Data                                          | Baud Rate 9600 Data : 8  Parity None  COM Port Setting Stop : 1                            |
| Send 01<br>Response                                                                                 | Send \$01M CR<br>Response CLF                                                              |
| Send \$00M                                                                                          | Configuration<br>Baud Rate 9600 Data : 8 -<br>Parity None -<br>COM Port Setting Stop : 1 - |
| Clear                                                                                               | Send \$01M CR<br>Response                                                                  |

Step 4: Send "10" to readout the module name.

| - Send / R | eceive Data ———— |
|------------|------------------|
| Send       | 10               |
| Response   | 84310            |

- Step 5: Send "19N" to read the module's ID which is plugged in 8431, with N being the slot number.
- **Note:** The firmware inside 8000E must be **Demo36.exe** (default shipping Xserver for 8431/8831).

| Send / Receive Data           |     |  |
|-------------------------------|-----|--|
| Send                          | 190 |  |
| Response Slot(0) Find 8705400 |     |  |

| Send / R | eceive Data                            |
|----------|----------------------------------------|
| Send     | 191                                    |
| Respons  | e <mark>Slot(1) Find 805600</mark>     |
|          |                                        |
| Send / R | eceive Data                            |
| Send     | 193                                    |
|          | e <mark>Slot(3) No Find 🛛 🖛 🔤 🖉</mark> |

Step 6: Send "19N" to read the main unit's name, with N larger than 7.

| Send / Receive Data                          |      |     |
|----------------------------------------------|------|-----|
|                                              | Send | 198 |
| Response <mark>Main Unit =&gt; I-8431</mark> |      |     |

Step 7: Send "\$03M" to read the 7000 module's ID which is connected to 8431's COM3 (using CA0915 to connect 8431's COM3 with 7520 directly).

| Г | Server / COM3                            |
|---|------------------------------------------|
|   | Configuration<br>Baud Rate 9600 Data : 8 |
|   | Parity None -                            |
| 4 | COM Port Setting Stop : 1                |
|   |                                          |
|   | Send \$03M                               |
|   | Response 1037060DD                       |

**Note:** You cannot get any correct response when you download any Xserver program (excep you implement the firmware in v7000.c) into 8000Es by sending commands (like "\$00M") from Virtual 7000 function.

| Virtual 700 | )     |          |
|-------------|-------|----------|
| Send        | \$00M | CR       |
| Response    |       |          |
| Response    |       |          |
|             |       |          |
|             |       | <b>v</b> |
|             | Clear |          |

If you want to use 8000's commands to access modules, you must first download **8KE10.exe** (default shipping for 8430/8830) into the 8000E. Then, reconnect to the 8000E and send commands form Virtual 7000.

| Virtual 700 | 0       |          |
|-------------|---------|----------|
| Send        | \$00F   |          |
|             |         |          |
| Response    | 100A1.1 | <u> </u> |
|             |         |          |
|             |         |          |
|             |         | $\nabla$ |
|             | Clear   |          |

Of course, using the 7000 Utility is the easiest way to configure modules plugged in 8000E. Please refer to sec. 3.6.1 example 3 for more information.

# 4.7 Demo Programs of Xserver

We will provide 50~100 demo programs for our users. Please refer to 8000\843x883x\TCP\Xserver\**Xserver.htm** and **Function.htm** for more information about demo programs of Xserver and client programs for Xserver.

## **Demo5: Echoes special string to clients**

Part of the program body:

```
int UserCmd(unsigned char *Cmd,unsigned char *Response)
{
    // user's command interpreter
    // refer to all demo
    strcpy(Response,"8000_Series."); // returns "8000_Series." string to clients.
    return 1; // return OK
}
```

## **Demo7: Uses printCom1 to debug programs**

Part of the explanation head:

- // 19~!@#\$ -> Any non-null command will be accepted.
- // You can use "Print" or "printCom1" to send Debug string to PC monitor by 8000E's COM1.
- // "printCom1" is the defualt function of Xserver.
- // If you want use "Print", you must use "DisableCom" and "RestoreCom"
- // disable "printCOM1".

```
// Hardware: 8000E
```

Part of the program body:

```
int UserCmd(unsigned char *Cmd,unsigned char *Response)
{
    // user's command interpreter
    // refer to all demo
    if (Cmd[0]) // Not Null command
    {
        printCom1("%s\n\r",Cmd); // Send debug string to PC monitor by 8000E's COM1
        strcpy(Response,Cmd);
        return 1; // return OK
    }
    return 0; // return ERROR
}
```

## Demo9: Timer trigger demo

Part of the explanation head:

- // 19c, 19C  $\rightarrow$  clear count value
- // 19r, 19R  $\rightarrow$  read count value
- // UserCount will be executed every second.
- // Count value will be increased in UserCount.
- $/\!/$  PC can read count value to know number of seconds
- // after count value is cleared.
- // Hardware: 8000E

```
unsigned int cnt;
char c_cnt[20];
void UserCount(void)
{
    // user's timer trigger function
    // refer to demo9 for example code
    // printCom1("\n\rUserCount %d",cnt);
    cnt++;
}
```

```
void UserInit(void)
{
    // user's initial function
    // timer initialized for UserCount()
    // I/O or variables initialized for UserLoopFun()
    // I/O or variables initialized for User's functions in this file
    // refer to demo9 & demo11 for example code
    cnt=0:
     AddUserTimerFunction(UserCount,1000); // call UserCnt every 1000 ms
}
int UserCmd(unsigned char *Cmd, unsigned char *Response)
{
    // user's command interpreter
    // refer to all demo
    int i;
    if (Cmd[0])
                       // Not Null command
     {
          switch(Cmd[0])
          {
               case 'c':
                            // 19c, 19C --> clear count
               case 'C':
                    cnt=0:
                    break;
               case 'r':
                              // 19r, 19R --> read count
               case 'R':
                    break;
               default:
                    return 0; // Command Error
          }
          sprintf(c_cnt,"%d",cnt);
          strcpy(Response,c_cnt); // return count value
                           // return OK
          return 1;
     }
    return 0;
                          // return ERROR
```

#### **Demo12:** Scan-time evaluation

Part of the explanation head:

- // 19c, 19C  $\ \mbox{->}\ clear\ count\ value$
- // 19r, 19R  $\rightarrow$  read count value
- // UserLoopFun will increase count value every scan loop.
- $/\!/$  PC can read how many scan loops after clear count value.
- $/\!/$  So user can use this demo to test the Xserver's performance.

// Hardware: 8000E

```
unsigned long cnt;
void UserInit(void)
{
    cnt=0;
}
void UserLoopFun(void)
{
    cnt++;
}
int UserCmd(unsigned char *Cmd,unsigned char *Response)
{
    if (Cmd[0]) // Not Null command
    {
```

```
switch(Cmd[0])
     {
                        // "19c" "19C" --> clear
         case 'c':
         case 'C':
              cnt=0;
              break;
         case 'r':
                         // "19r" "19R" --> read count
         case 'R':
              break;
              break;
         case 'r':
                       // "19r" "19R" --> read count
         case 'R':
              break;
         default:
              return 0; // Command Error
     }
    sprintf(Response,"%d",cnt); // return count value
    return 1;
                        // return OK
}
return 0;
                // return ERROR
```

## **Demo14: Controls 7-SEG LEDs**

Part of the explanation head:

```
// 1912345, 19abcde -> Show 5 digits to 7-SEG LED
// Show5DigitLed, Show5DigitLedWithDot can show 5 digits to 7-SEG LEDs
// The two functions can show '0' ~ '9'
// 'a' ~ 'f'
// 'A' ~ 'F'
// 'A' ~ 'F'
// '', '-', '.'
// Hardware: 8000E
```

```
extern int bLedControl; // key variable,
               // 0: disable LED control.
               // Xserver will not show default information on LED.
               // 1: enable LED control.
               // Xserver will show default information on LED.
void UserInit(void)
{
    Init5DigitLed();
    bLedControl=0;
}
char cLED[6];
int UserCmd(unsigned char *Cmd, unsigned char *Response)
{
// user's command interpreter
int i;
// set default LED char is blank.
for(i=0;i<5;++i)
    cLED[i]=16;
strcpy(cLED,Cmd);
for(i=0;i<5;++i){
    if (cLED[i]>='0' && cLED[i]<='9')
         cLED[i]=cLED[i]-'0';
    if (cLED[i]>='a' && cLED[i]<='f')
         cLED[i]=cLED[i]-'a'+10;
    if (cLED[i]>='A' && cLED[i]<='F')
         cLED[i]=cLED[i]-'A'+10;
    if (cLED[i]==' ')
         cLED[i]=16;
    if (cLED[i]=='-')
         cLED[i]=17;
```

## Demo18: Reads I-7000 series module's ID.

Part of the explanation head:

```
// 19 -> Any command will be accepted.
// This demo shows how to communication with the 7000 series which are connected to COM3 of the 8000E.
// Hardware: 8000E + any 7000 series module whose address is 01, baudrate is 9600, checksum is disable.
```

| char cStr[9];<br>char cModuleID[5];     | // Receive data from 7000: "!017021" + 0x0c<br>// Store module ID: "7021" + 0x00 |  |
|-----------------------------------------|----------------------------------------------------------------------------------|--|
| void UserCount(void)                    |                                                                                  |  |
| {<br>int i;                             |                                                                                  |  |
|                                         | SendCmdTo7000(3,"\$01M",0);<br>ReceiveResponseFrom7000(3,cStr,1000,0);           |  |
| // cut "!01" and cr<br>strcpy(cModuleID | 0.cStr+3):                                                                       |  |
| cModuleID[4]=0;                         |                                                                                  |  |
| // Show moduleID                        |                                                                                  |  |
| printCom(1,"Addr                        | ess: 01, ModuleID:%s\n\r",cModuleID);                                            |  |

```
void UserInit(void)
{
    AddUserTimerFunction(UserCount,1000);
    InstallCom(2,9600,8,0);
    SetBaudrate(1,115200L);
}
```

## Demo19: Reads system serial number.

#### Part of the explanation head:

```
// 19 -> Any command will be accepted.
```

- // Unique hardware serial number is used to protect user's software.
- // Using 7188xw.exe to enter 7188E and then execute command 'ver'.
- // MiniOS7 will show the serial number.
- $/\!/~$  User can check the number at first, then decide to execute
- // Xserver forward.
- // Hardware: [8431] or [8831]

```
int UserCmd(unsigned char *Cmd,unsigned char *Response)
{
    if (bSerialNumOk)
        strcpy(Response,"ID ok.");
    else
        strcpy(Response,"ID error.");
    return 1; // return OK
}
```

## Demo37 (8E only): Reads SystemKey status.

Part of the explanation head:

| // | 23 on, 23 On, 23 ON                                                  | $\rightarrow$ Turns on auto reply system key status. |
|----|----------------------------------------------------------------------|------------------------------------------------------|
| // | 23on, 23On, 23ON                                                     | $\rightarrow$ Turns on auto reply system key status. |
| // | 23 other                                                             | $\rightarrow$ Turns off                              |
|    |                                                                      |                                                      |
| // | This demo use command 23 to switch on/off auto return system status. |                                                      |
| // | PC send command "23 on" at beginning. When user press system key,    |                                                      |
| // | Xserver will auto reply which system key pressed.                    |                                                      |
|    |                                                                      |                                                      |
|    | Hardware: 8000E                                                      |                                                      |

```
char sMode[3]; //Switchs on/off auto reply system key status.
TCPREADDATA t_Status; //Variable to record socket.
void UserLoopFun(void)
{
    // VxComm.exe will call this function in every scan time
    // refer to demo11 for scan-time evaluation
    if(!strcmp(sMode,"ON"))
    {
        if(IsSystemKey())
        {
            switch(GetSystemKey())
            {
```

```
case SKEY_UP:
                       t_Status.ReadUartChar="UP";
                       t_Status.Length=3;
                       break;
                  case SKEY_DOWN:
                       t_Status.ReadUartChar="DOWN";
                       t_Status.Length=5;
                       break;
                  case SKEY_SET:
                       t_Status.ReadUartChar="SET";
                       t_Status.Length=4;
                       break;
                  case SKEY_MODE:
                       t_Status.ReadUartChar="MODE";
                       t_Status.Length=5;
                       break;
              }//of switch
             // Send data to PC
             VcomSendSocket(t_Status.Socket,t_Status.ReadUartChar,t_Status.Length);
         }
    }
}
int VcomUserBinaryCmd(TCPREADDATA *p)
{
    t_Status.Socket=p->Socket;
    p->ReadUartChar[p->Length]=0; // Add zero end
    sscanf(p->ReadUartChar+2,"%s",sMode);
    //Turn to upper case
    strupr(sMode);
    if(!strcmp(sMode,"ON"))
         VcomSendSocket(t_Status.Socket,"Turn on auto reply.",19); // String length is 19
    else
         VcomSendSocket(t_Status.Socket,"Turn off auto reply.",20); // String length is 20
    return 1; /* any value will be accept */
}
```

## Demo40 (8E only): D/I from 8000 modules (16 DI channels).

Part of the explanation head:

// 19i 1, 19I 1 -> D/I from slot 1.

// Uses DI\_16 to D/I from parallel DI modules (16 channels) on 8000 slots.

 $/\!/$  Shows value both decimal & binary mode

// 0.....0

// bit0....bit15

// Hardware: 8000E + parallel DI module (16 DI channels)

```
int UserCmd(unsigned char *Cmd, unsigned char *Response)
{
     // user's command interpreter
     // refer to all demo
                         // Store 16 bits binary input status.
                                                                 High \rightarrow 1
     char sResult[17];
                         //
                                                                 Low \rightarrow 0
     int iSlot,iTotalChannel=16;
     unsigned int iValue;
                              // Store 16 bits decimal input value.
     unsigned int iBit;
                              // Store input value. Used to read every bit status.
     int i;
     if (Cmd[0]=='i' || Cmd[0]=='I') // Not Null command
     {
          sscanf(Cmd+1,"%d",&iSlot);
          iValue=DI_16(iSlot);
          iBit=iValue;
          for(i=0;i<iTotalChannel;i++)
          {
               if((iBit&1)!=0)
                    sResult[i]='1';
               else
                    sResult[i]='0';
               iBit>>=1;
          }
```

```
sResult[iTotalChannel]=0; // string with zero end.
sprintf(Response,"%u (DI0-->DI%d) %s",iValue,iTotalChannel-1,sResult);
return 1; // return OK
}
return 0; // return ERROR
}
```

#### **Demo43 (8E only): D/O to 8000 modules (8 channels).** Part of the explanation head:

```
// 19o 1 0F -> D/O to slot 1. 0F is Hex value means DO0~DO3 are on.
// 19O 1 0F
// 19o1 0F
// 19O1 0F
```

- $/\!/~$  Uses DO\_8 to D/O to parallel DO modules (16 DO channels) on 8000 slots.
- // Hardware: 8000E + parallel DO modules (8 DO channels)

```
int UserCmd(unsigned char *Cmd, unsigned char *Response)
{
    // user's command interpreter
    // refer to all demo
    unsigned int iValue; // Output value.
    int iSlot;
    if (Cmd[0]=='o' || Cmd[0]=='O') // Not Null command
     {
         sscanf(Cmd+1,"%d %x",&iSlot,&iValue);
         DO_8(iSlot,iValue);
         sprintf(Response,"Output ok.");
         return 1;
                            // return OK
    }
    return 0;
                  // return ERROR
}
```

# 5. Glossary

## 1. Ethernet:

The term Ethernet generally refers to a standard published in 1982 by Digital Euqipment Corp., Intel Corp. and Xerox Corp. Ethernet is the most popular physical layer local area network technology today. Ethernet is a best-effort delivery system that uses CSMA/CD technology. It recognizes hosts using 48-bit MAC address.

## 2. Internet:

Physically, a collection of packet switching networks interconnected by gateways along with TCP/IP protocol that allows them to perform logically as a single, large and virtual network. Internet recognizes hosts using 32-bit IP address.

## **3. TCP/IP:**

Transmission Control Protocol (TCP) and Internet Protocol (IP) are the standard network protocols. They are almost always implemented and used together and called TCP/IP. TCP/IP can be used to communicate across any set of interconnected network.

## 4. TCP (Transmssion Control Protocol):

TCP provides a reliable flow of data between two hosts. It is connected with things such as dividing the data passed to it from applications into appropriately sized chunks for the network layer below, acknowledging received packets, setting timeouts to make certain that the other end acknowledges packets that are sent, and so on.

## 5. UDP (User Datagram Protocol):

UDP provides a much simpler service to the application layer. It just sends packets of data from one host to the other. But there is no guarantee that the packets reach the destination host.

## 6. Gateway:

Computers that interconnect two networks and pass packets form one to the other are called Internet Gateways or Internet Routers. Gateways route packets are based on destination network, not on destination host.

## 7. IP (Internet Protocol) address:

Every interface on an Internet must have a unique IP address (also called an Internet address). These addresses are 32-bit numbers. They are normally written as four decimal numbes, one for each byte of the address such as "**192.168.41.1**". This is called dotted-decimal notation.

## 8. MAC (Media Access Control) address:

To allow a computer to determine which packets are meant for it, each computer attached to an Ethernet is assigned a 48-bit interger known as its MAC address (also called an Ethernet address, hardware address or physical address). They are normally written as eight hexadecimal numbers such as "00:71:88:af:12:3e:0f:01". Ethernet hardware manufacturers purchase blocks of MAC addresses and assign them in sequence as they manufacture Ethernet interface hardware. Thus, no two hardware interfaces have the same MAC address.

## 9. Subnet Mask:

Subnet mask is often simply called mask. Given its own IP address and its subnet mask, a host can determine if a TCP/IP packet is destined for a host that is (1) on its own subnet, (2) on a different network. If (1), the packet will be delivered directly; else, will be delivered by gateways or routers.

## **10. ARP (Address Resolution Protocol):**

Consider two machines A and B that share a physical network. Each has an assigned IP address  $IP_A$  and  $IP_B$  and a MAC address  $MAC_A$  and  $MAC_B$ . The goal is to devise low-level software that hides MAC addresses and allows higher-level programs to work only with IP addresses. Ultimately, however, communication must be carried out by physical networks using whatever MAC address scheme the hardware supplies.

Suppose machine A wants to send a packet to machine B across a physical network to which they both are attached, but A has only B's Internet address  $IP_B$ . The question arises: how does A map that address to B's MAC address,  $MAC_B$ ?

ARP provides a dynamic mapping from 32-bit IP address to the corresponding 48-bit MAC address. We use the term dynamic since it happens automatically and is normally not a concern of either the

application user or the system administrator.

## 11. RARP (Reverse Address Resolution Protocol):

RARP provides a dynamic mapping from 48-bit MAC address to the corresponding 32-bit IP address.

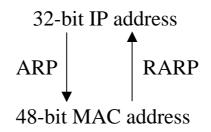

## **12. ICMP (Internet Control Messages Protocol):**

No system works correctly all the time. The ICMP provides communication between the Internet Protocol software on one machine and the Internet Protocol software on another. It allows gateways to send error or control messages to other gateways or hosts to know what wrong with the network communication.

## 13. Ping:

Ping sends an ICMP echo request message to a host, expecting an ICMP echo reply to be returned. Normally if you cannot Ping a host, you won't be able to Telnet or FTP to the host. Conversely, if you cannot Telnet or FTP to a host, Ping is often the starting point to determine what the problem is.

## 14. Packet:

The unit of data sent across a physical network. It is consisted of a series of bits containing data and control information, including source and destination node (host) address, formatted for transmission from one node to another.

## 15. Socket:

Each TCP segment contains the source and destination port number to identify the sending and receiving application. These two values, along with the source and destination IP address in the IP header, uniquely identify each connection.

The combination of an IP address and a port number is called a socket.

#### **16. Clients and Servers:**

The client-server paradigm uses the direction of initiation to categorize whether a program is a client or server. In general, an application program that initiates peer to peer communication is called a client. End users usually invoke client programs when they use network services.

Most client program consists of conventional application program develop tools. Each time a client program executes, it contacts a server, sends a request and awaits a response. When the response arrives, the client program continues processing. Client programs are often easier to develop than servers, and usually require no special system privileges to operate.

By comparison, a server is any program that awits for incoming requests from a client program. The server receives a client's request, performs the necessary computation and returns the result to the client.

#### 17. Firmware:

Alterable programs in semipermanent storage, e.g., ROM, EEPROM, or Flash memory.